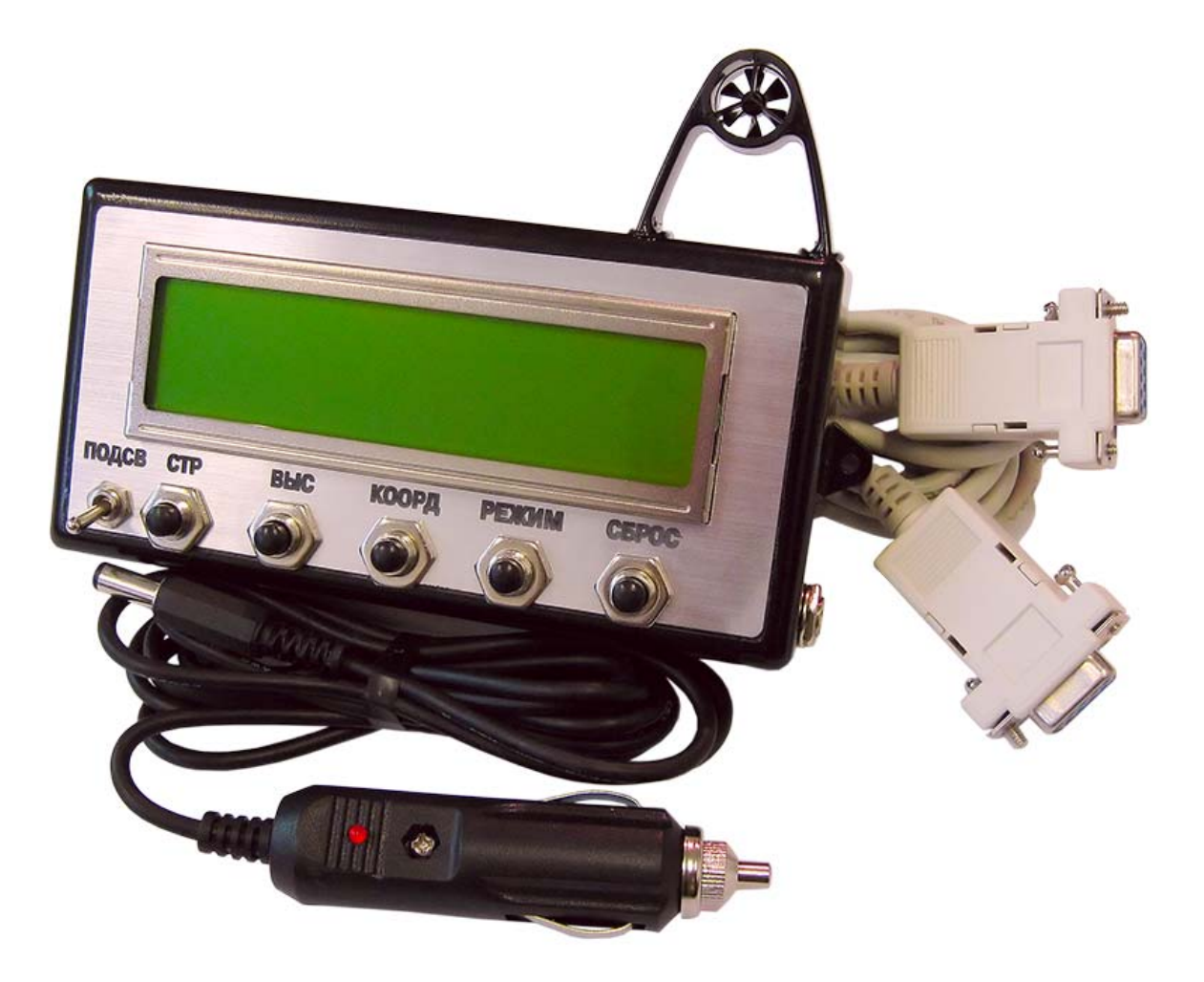

# **Специализированный навигационный GPS-вычислитель НС-2А**

**Техническое описание и руководство по эксплуатаци**

# **Содержание**

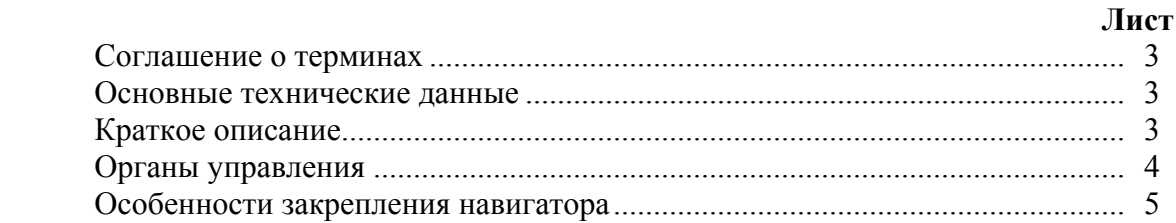

# **НАВИГАЦИОННЫЙ РЕЖИМ**

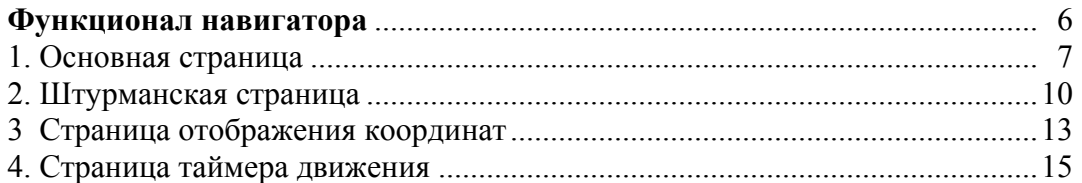

# **РЕЖИМ ВНЕШНЕГО УПРАВЛЕНИЯ**

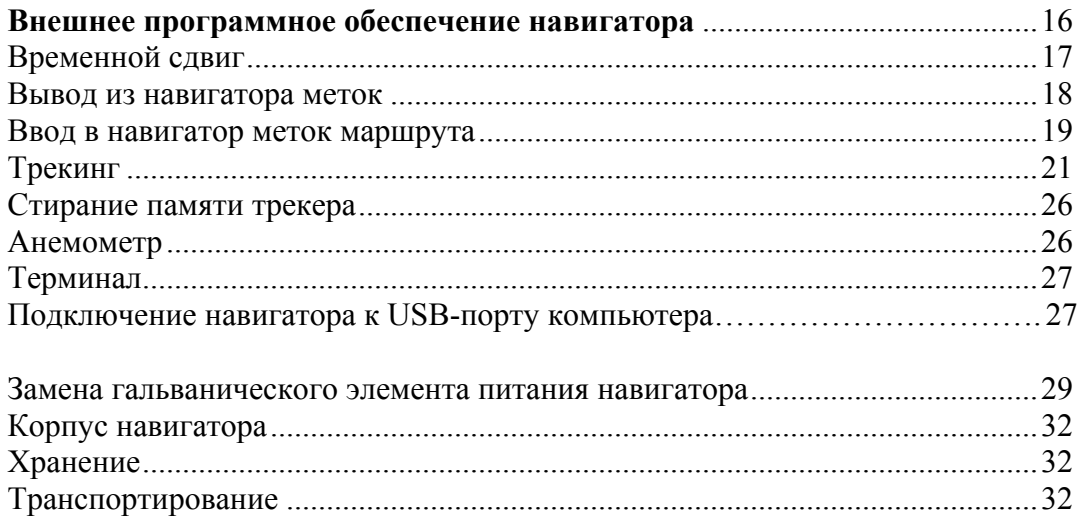

## **Важное замечание:**

Навигатор НС-2А является вспомогательным техническим средством для оценки параметров движения и местоположения на основе данных, поставляемых GPS службой. Показания навигатора НС-2А не могут заменять показания измерительных приборов для определения параметров движения и местоположения.

В связи с постоянным процессом модернизации навигатора НС-2А, изготовитель прибора оставляет за собой право вносить изменения в конструкцию прибора, не отражённые в настоящем документе.

## **Соглашение о терминах**

*Трек* – действительная траектория движения модуля навигатора.

*Маршрут* – предполагаемая (планируемая) траектория движения модуля навигатора. *Метка* – географическая точка на поверхности геоида с известными координатами

 и высотой относительно уровня мирового океана. В настоящем документе понятие *метка* используется в двух значениях.

 *Во-первых,* это географическая точка, координаты которой запоминаются в энергонезависимой памяти навигатора, при нажатии на кнопку «Коорд». *Во-вторых,* это стандартное понятие приложения Google Планета Земля, касающееся геоточки на поверхности геоида, вводимой пользователем с клавиатуры компьютера или из \*.kmz (\*.kml) файла.

*Нотация координат* – в настоящее время используется два типа записи (*нотации*) координат. В протоколе NMEA 0183 Standard применяется запись координат в виде градусов, минут и долей минут (до десятитысячных). Этот тип протокола используется в системе GPS для передачи данных от GPS-модулей к хостустройствам. Другой тип нотации используется, например, в Google Планета Земля и состоит из градусов, минут, секунд и долей секунд (до сотых). В описываемом навигаторе координаты выводятся на экран в нотации NMEA

#### **Основные технические данные**

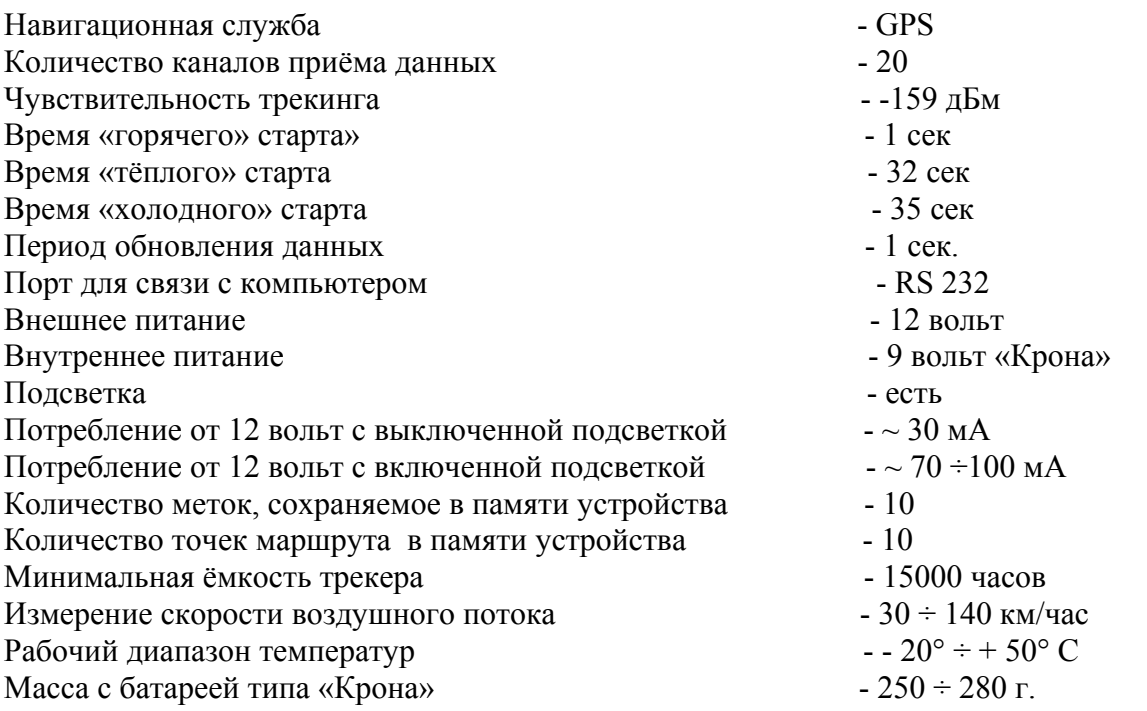

# **Краткое описание**

Навигатор НС-2А является развитием модели НС-2 и представляет собой автономный прибор, содержащий стандартный GPS-модуль, импеллерный анемометр для измерения скорости перемещения воздушного потока, двухстрочный алфавитно-цифровой дисплей, контроллер управления, порт связи с компьютером и вспомогательные схемы. У прибора имеется два основных режима работы:

**Навигационный режим.** Это основной рабочий режим устройства. **Режим внешнего управления.** Режим для связи с компьютером.

Прибор может функционировать как от встроенного источника питания (батарея типа «Крона»), так и от внешнего постоянного напряжения в 12 вольт. У прибора имеется подсветка экрана, при включении которой ток потребления возрастает до трёх раз (в зависимости от типа устройства подсветки). Об этом необходимо помнить при работе от встроенного источника. В комплект поставки прибора входит внешнее программное обеспечение (далее ПО), которое устанавливается на РС-совместимый компьютер. ПО предназначено для вывода координат меток и трека в компьютер и преобразования их в файлы для Google Планета Земля, для вывода координат маршрута в навигатор, а так же для настройки навигатора. Соединение навигатора с компьютером осуществляется посредством СОМ-портового кабеля, присоединяемого к стандартным СОМ-портам компьютера и навигатора.

# **Органы управления**

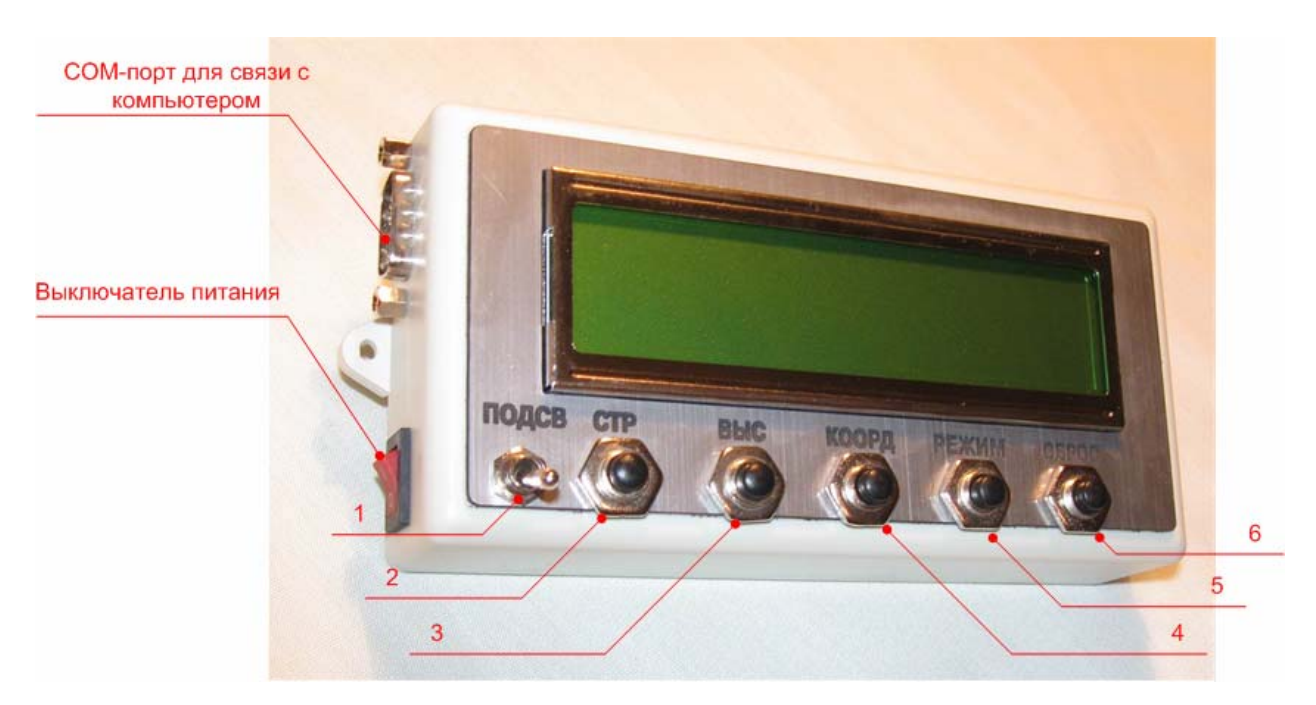

Органы управления навигаторов НС-2А и базовой модели НС-2 идентичны.

Рис. 1. Органы управления навигатором НС-2 (НС-2А).

- 1. Тумблер включения подсветки
- 2. Кнопка перемещения по «страницам» экрана навигатора
- 3. Кнопка «захвата» высоты расположения модуля и выбора режима вычитания
- 4. Кнопка работы с координатами
- 5. Кнопка выбора режима на активной странице
- 6. Кнопка сброса.

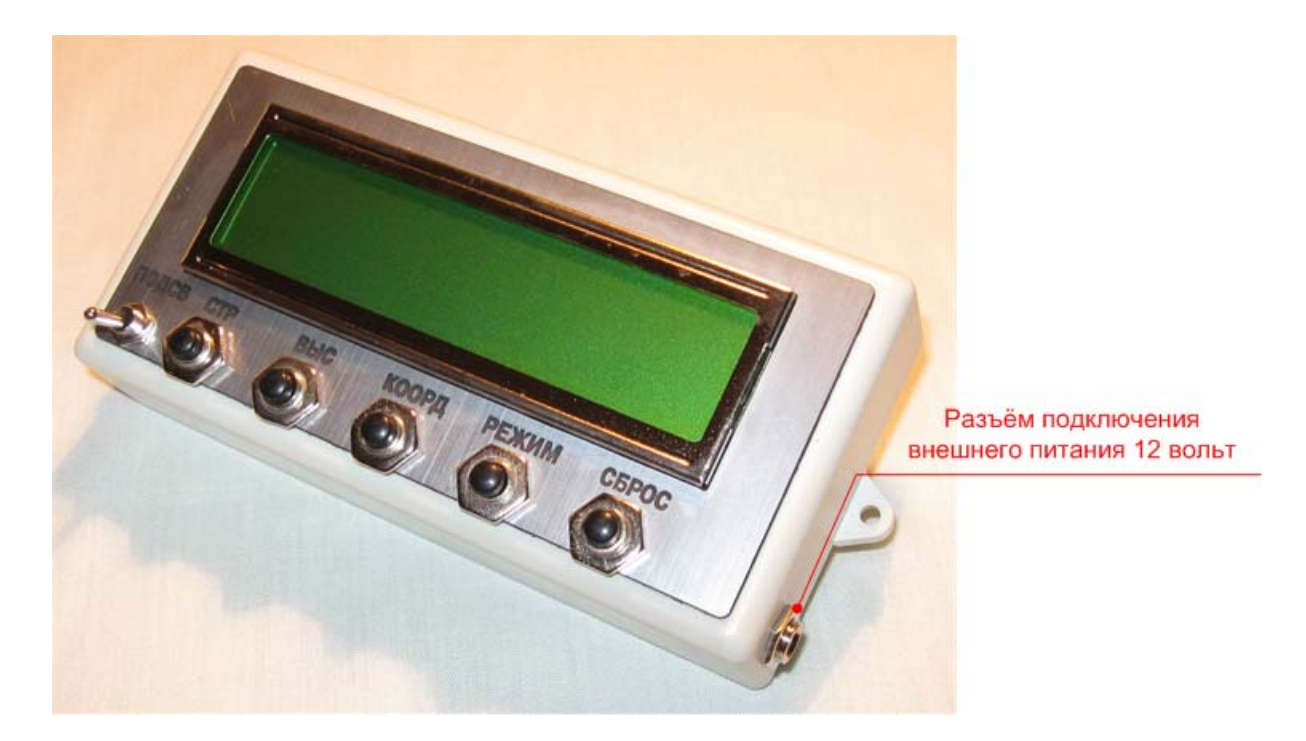

Рис. 2. Разъём питания.

#### **Особенности закрепления навигатора**

При креплении устройства к внешним кронштейнам и боксам необходимо учитывать место расположения антенны внутри корпуса навигатора. Оно показано на Рис. 3. При закреплении необходимо обеспечить отсутствие экранирования антенны внешними металлическими частями кронштейнов или боксов крепления.

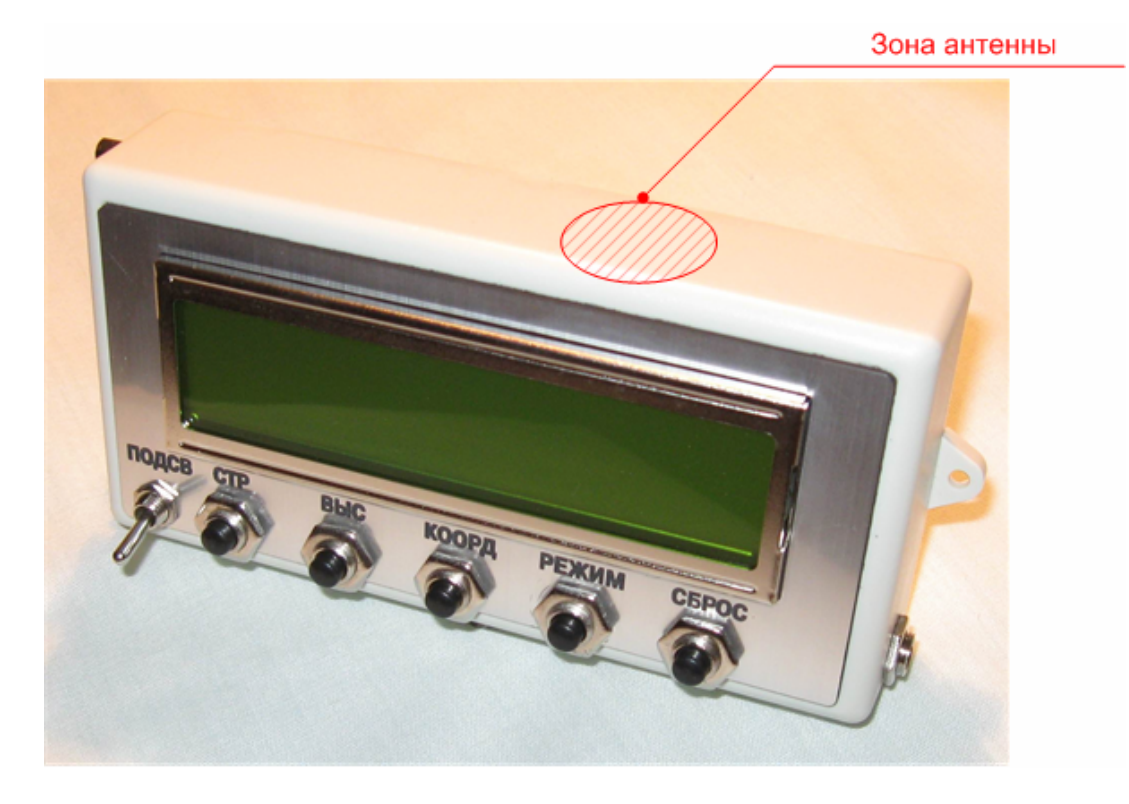

Рис. 3. Расположение антенны.

# **Навигационный режим**

## **Функционал навигатора**

Поддерживаемые навигатором функции оформлены в виде «страниц» экрана дисплея. В описываемой версии встроенного ПО навигатора имеется 4 главных страницы. Из главных страниц возможен заход в страницы второго уровня. Для удобства восприятия, страницы второго уровня в дальнейшем будем именовать «режимами». Передвижение по страницам и режимам осуществляется посредством двух кнопок: «Страницы» и «Режим». На Рис. 4 представлена диаграмма перемещения по функциям прибора.

В настоящем документе описание режимов приведено в главах соответствующих страниц:

- **1. Основная страница**
- **2. Штурманская страница**
- **3. Страница отображения координат**
- **4. Страница таймера движения.**

Страницы переключаются кнопкой смены страниц – «Стр». Переключение происходит «по кругу».

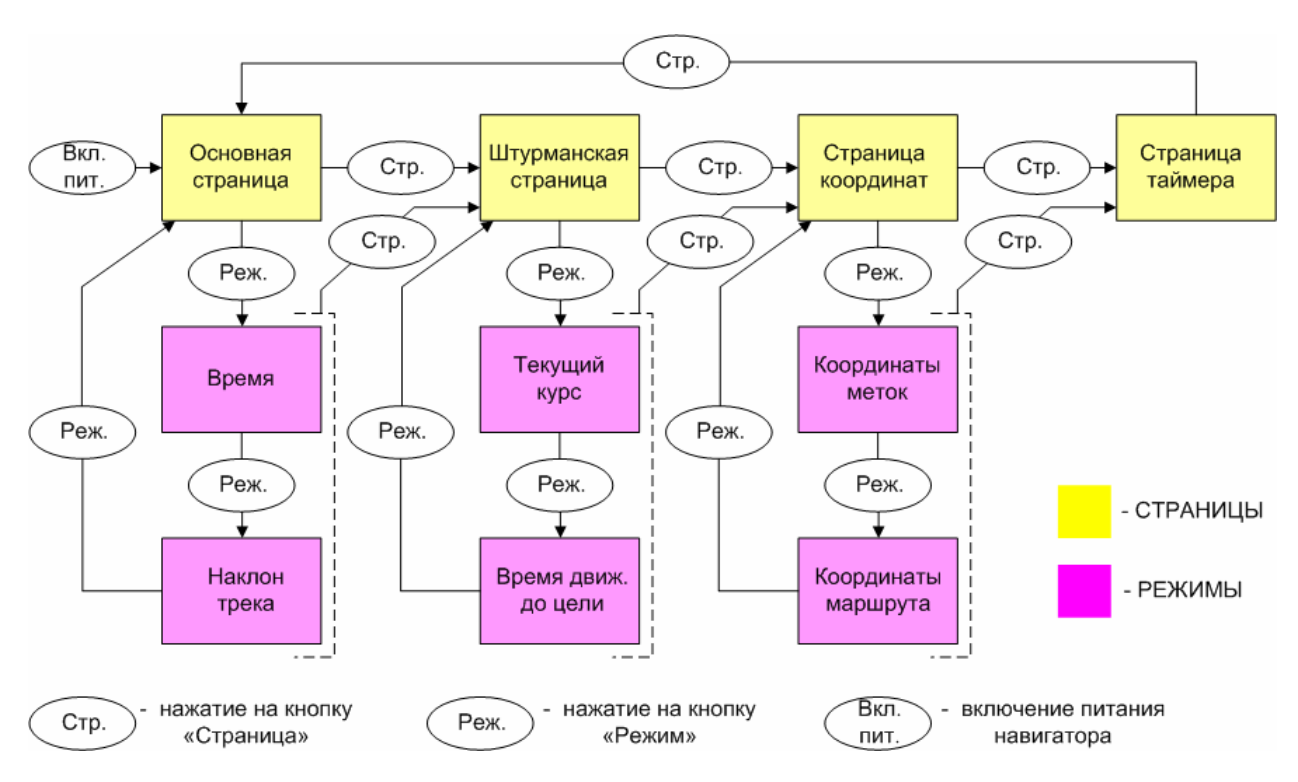

Рис. 4. Переключение функций навигатора.

## **5. Трекер**

В навигаторе имеется функция не связанная со страницами и режимами прибора. Это запись трека движения в энергонезависимую память прибора. Всё управление этой функцией осуществляется из внешней программы управления. Описание этой функции помещено в главе о внешнем ПО навигатора.

# **1. Основная страница**

На эту страницу устройство попадает после включения питания или после произведения аппаратного сброса навигатора. При этом весь экран прибора делится на 6 полей.

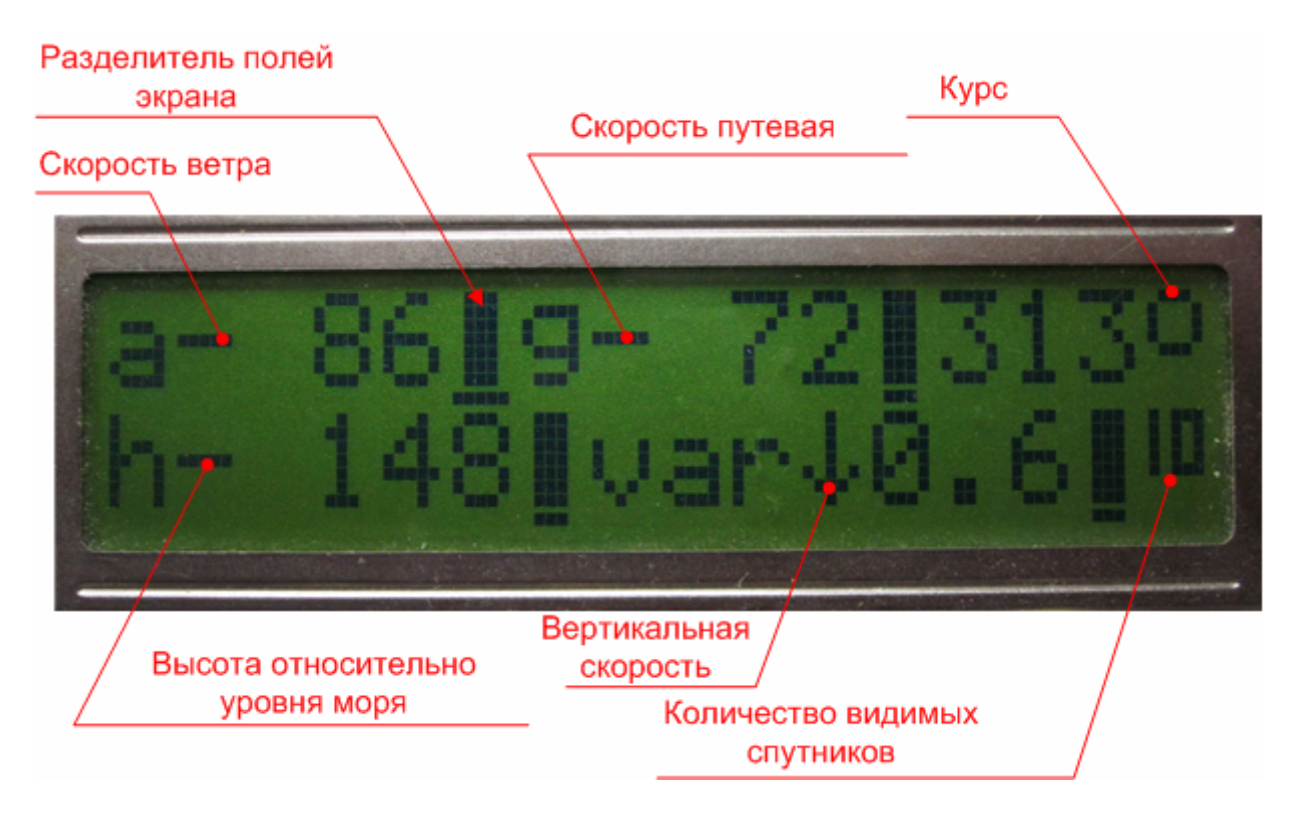

Рис. 5. Экран основной страницы

В поля верхней строки экрана выводятся (слева направо):

- 1. Скорость перемещения воздушного потока в километрах в час. Соответствующий параметр на экране обозначен литерой **"а" - Air Speed.** Максимальное значение скорости, измеряемой прибором: 140 км/ч.
- 2. Путевая скорость модуля навигатора в километрах в час. Соответствующий параметр на экране обозначен литерой **"g" – Ground Speed.** Максимальное значение скорости, выводимое на экран: 999 км/ч.
- 3. Текущий истинный курс. Для улучшения восприятия экрана введена функция «заморозки» значения курса, если путевая скорость устройства менее 3 км/ч. При этом устройство удерживает на экране крайнее перед снижением скорости значение курса. После увеличения скорости свыше 3 км/ч, экранное поле курса «размораживается».

*Примечание: Необходимо помнить, что смена текущего значения параметров происходит с частотой 1 раз в секунду. Это приводит к появлению задержки между показаниями прибора и ощущаемыми параметрами движения.* 

Поля нижней строки (слева направо):

1. Высота относительно уровня моря в метрах. Максимальное значение высоты – 9999 метров. Прибор имеет функцию запоминания высоты. Это можно использовать, если необходимо узнать, например высоту подъёма. Для этого необходимо, перед подъёмом, нажать и удерживать в течение 2 сек. кнопку «Выс». При этом будет произведён «захват» текущей высоты устройства. Это значение

записывается в память навигатора, где может сохраняться до выключения питания. После запоминания произойдёт смена значка-разделителя между указателем параметра высоты «h» и числовым значением высоты. Вместо тире (см. Рис.5) будет выводиться значок Рис.6

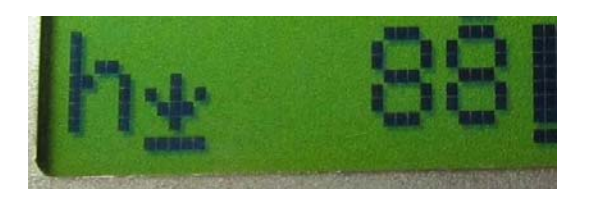

Рис. 6. Значок «захвата» высоты

 При этом само числовое значение высоты на экране, по-прежнему содержит значение высоты относительно уровня моря. Если теперь кратковременно нажать на кнопку «Выс», то устройство будет вычитать «захваченное» значение высоты из текущёй высоты и показывать эту разницу на экране. Значёк-разделитель снова сменит вид, и будет выглядеть так:

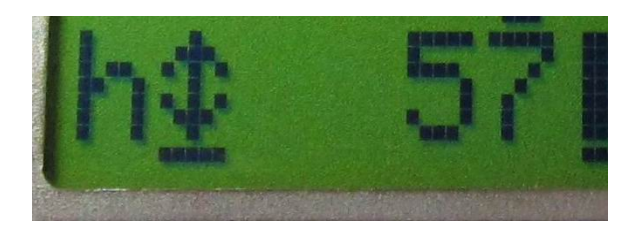

Рис. 7. Разница между текущей и «захваченной» высотой.

Повторное кратковременное нажатие на кнопку «Выс» вернёт прибор к выводу высоты относительно уровня моря с соответствующей сменой значка-разделителя (см. Рис.6). При этом значение «захваченной» высоты по-прежнему сохраняется в памяти. Чтобы стереть его надо нажать на кнопку «Сброс». После стирания, значок-разделитель снова примет вид тире (см. Рис.5).

2. Вертикальная скорость перемещения GPS-модуля, в метрах в секунду. Максимальное значение вертикальной скорости 9.9 м/сек. Вертикальная стрелка между транспарантом "var" и полем значения скорости показывает направление перемещения устройства (вверх или вниз). Для того чтобы сделать показания этого параметра визуально более «гладкими», значения вертикальной скорости усредняются за три секунды измерений.

В это же поле выводятся данные двух режимов основной страницы. Это режимы вывода времени и измерения наклона трека (см. Рис.4).

#### **Режим вывода времени**

*Примечание: Внешний вид основной страницы навигатора модели НС-2А отличается от модели НС-2. Однако режимы вывода времени и наклона трека идентичны в обеих моделях.* 

 Для того чтобы попасть в режим измерения времени, необходимо, находясь на основной странице навигатора нажать кнопку «Режим». Поле, в которое выводилась вертикальная скорость устройства, изменит свой вид, Рис.8.

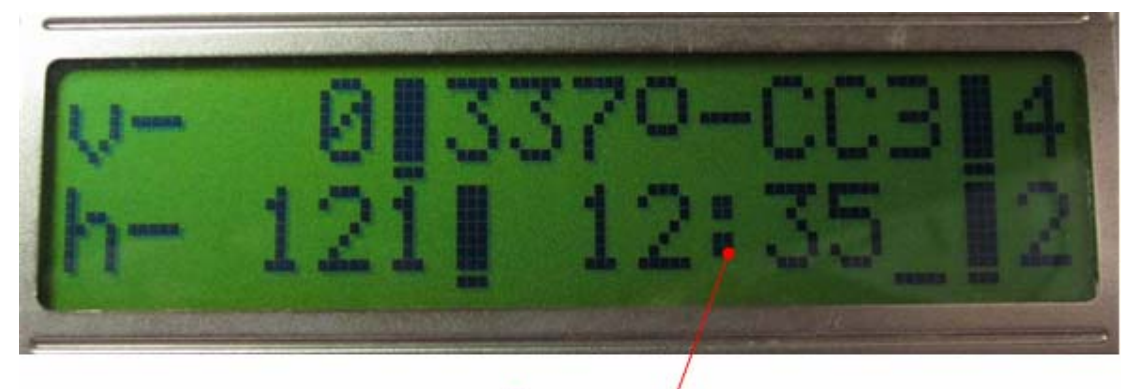

**Время**<br>Рис. 8. Вид экрана в режиме вывода времени (модель HC-2).

#### **Режим измерения наклона трека**

Наклон траектории движения навигатора измеряется в относительных единицах (отношение проекции траектории на горизонтальную ось движения, к проекции траектории на вертикальную ось). Для этого необходимо запомнить две координаты, одну в верхней точке траектории движения, другую в нижней. После этого вычислитель навигатора производит деление горизонтальной составляющей траектории между двумя зафиксированными координатами, на вертикальную составляющую. Полученное значение округляется по правилам округления и выводится на индикатор в виде целого двухзначного числа.

Для того чтобы попасть в режим измерения наклона трека, необходимо, находясь на основной странице навигатора, в режиме вывода времени, нажать кнопку «Режим». Поле, в которое выводилось время, изменит свой вид. Теперь в это поле будет выводиться наклон трека. Вид основного экрана в режиме измерения наклона трека представлен на Рис. 9

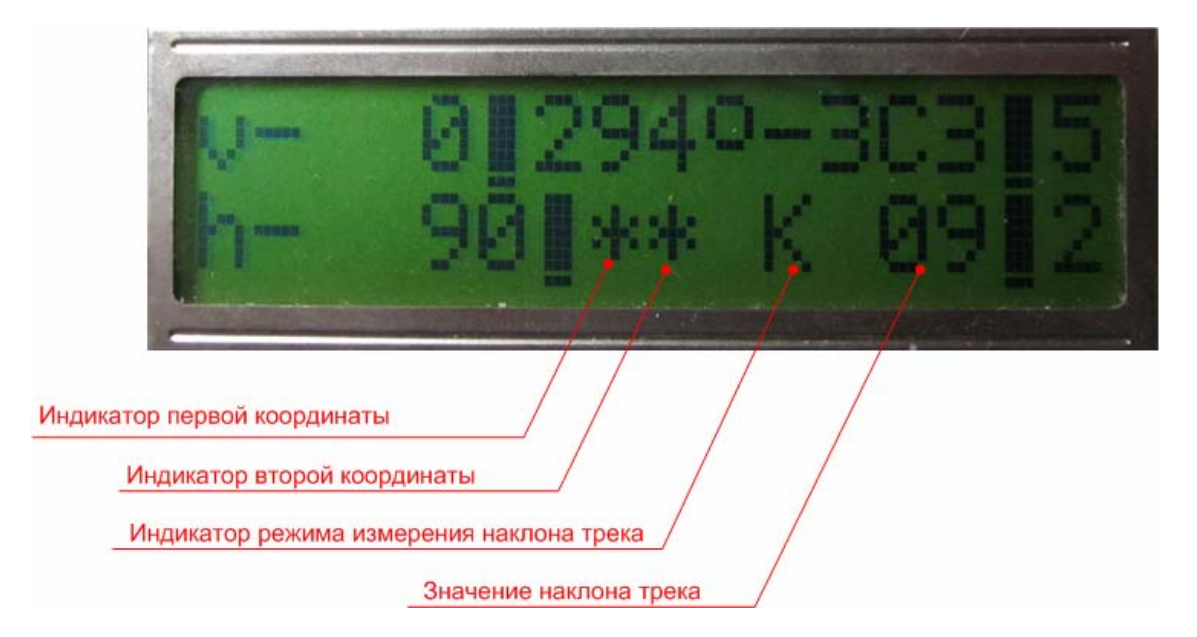

Рис. 9. Вид экрана в режиме измерения наклона трека (модель НС-2).

После переключения в режим измерения наклона на экране появится мигающий транспарант «К». Это индикатор нахождения в режиме измерения наклона. Для запуска процесса измерения, в верхней точке наклонной траектории, необходимо ввести первую координату наклона, нажав на кнопку «Коорд». Координата запишется в энергонезависимую память прибора и на экране появится транспарант в виде «\*» (см. Рис. 9). В нижней точке наклона таким же образом вводится вторая координата траектории. На экране появится второй транспарант «\*». После получения второй координаты, на экран будет выведено значение наклона траектории. Если процедуру необходимо повторить, значение наклона и обе звёздочки индикатора координат можно стереть, нажав кнопку «Сброс». Значение наклона нигде не запоминается и присутствует только на экране.

*Примечание: Во время измерения наклона, массив координат меток пополняется двумя точками. Поэтому, перед началом процедуры измерения, необходимо убедиться, что в массиве имеются не более 8 координат либо стереть массив координат меток.* 

Если в процессе измерения наклона нажать на кнопку «Стр» либо «Режим», измерение наклона будет прервано и произойдёт переход к функции в соответствии с диаграммой на Рис. 4.

3. Количество видимых прибором спутников.

Отметим кнопки, активные на ОСНОВНОЙ странице навигатора.

- Кнопка перелистывания «страниц» «Стр»
- Кнопка вызова режимов «Режим»
- Кнопка операций с высотой «Выс»
- Кнопка операций с координатами «Коорд»
- Кнопка стирания «Сброс»

# **2. Штурманская страница**

На эту страницу прибор переходит из основной после нажатия на кнопку «Стр». Страница предназначена для работы с координатами, хранящимися в энергонезависимой памяти устройства. Устройство может сохранять 10 точек, введённых во время движения навигатора и называемых МЕТКАМИ, и 10 точек введённых из файла меток Google Планета Земля, и называемых МАРШРУТОМ. Выбор координаты происходит перебором, по кругу. При первом после включения питания заходе в штурманскую страницу, устройство будет перебирать сначала точки маршрута, потом метки. Перебор осуществляется последовательным нажатием на кнопку «Коорд». Прибор позволяет вычислять расстояние до выбранной координаты, время движения до этой точки, с учётом текущей скорости и курс на выбранную точку, с учётом текущего местоположения. Все эти функции являются вычислительными. Т.е. все вышеперечисленные данные получаются не от GPS-модуля, а вычисляются контроллером навигатора по исходным данным, полученным от GPS-модуля. Точность расчетов имеет ограничения, обусловленные вычислительной мощностью контроллера, и доступной разрядностью индикатора.

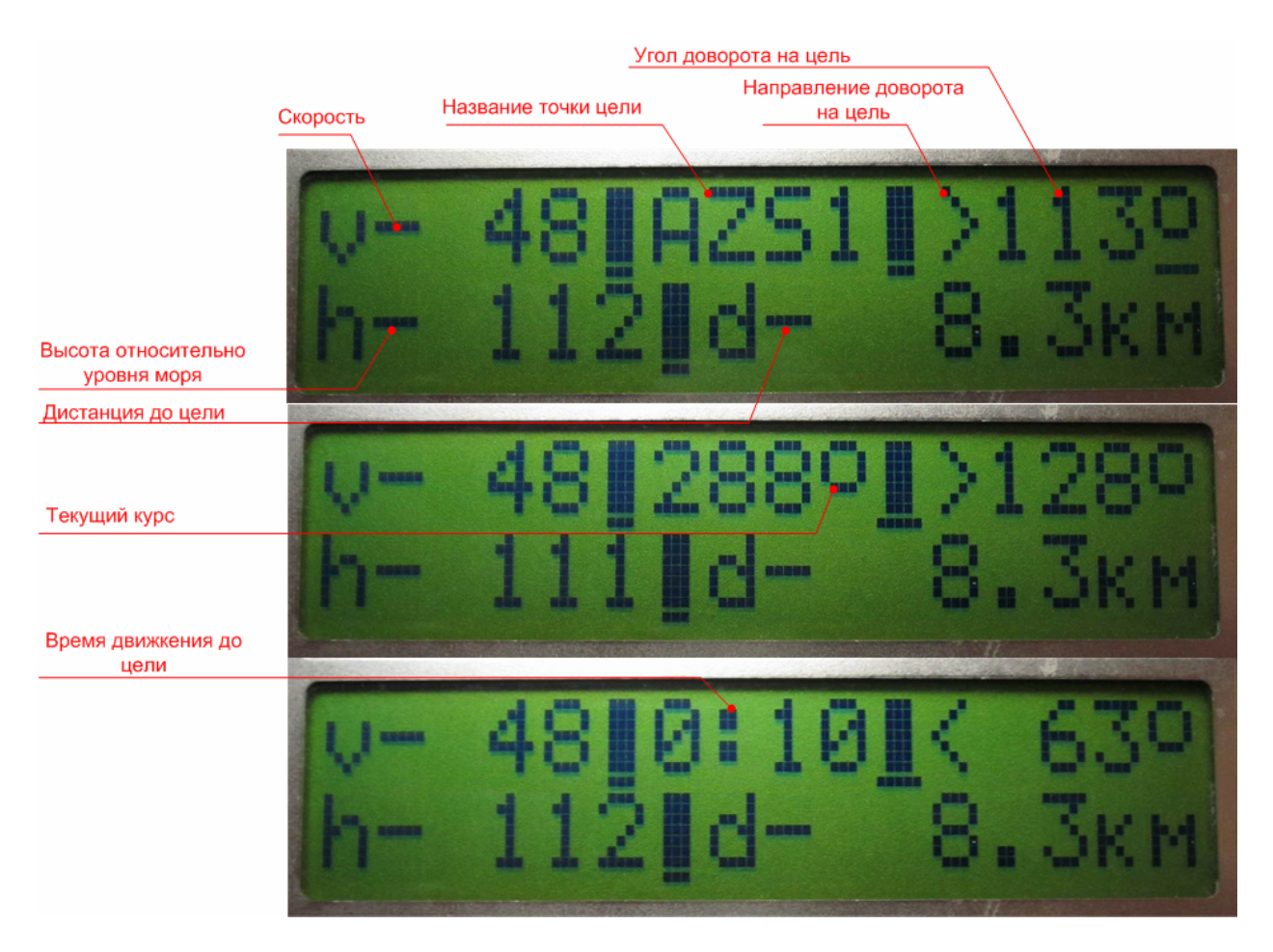

Рис. 10. Три вида экрана на штурманской странице (модель НС-2).

*Примечание: Вид Штурманского экрана модели НС-2А отличается от модели НС-2 литерой обозначающей скорость относительно земли. В модели НС-2 этот параметр обозначен литерой "v" – Velocity. В модели НС-2А путевая скорость обозначается литерой "g" – Ground Speed.* 

В поля верхней строки экрана выводятся (слева направо):

- 1. Текущая скорость в километрах в час, относительно земной поверхности. Максимальное значение скорости, выводимое на экран: 999 км/ч.
- 2. Название точки маршрута или номер метки, до которых осуществляется штурманская проводка (см. Рис.10 верхний экран). Название точки маршрута может содержать не более 4 латинских или кириллических букв и цифр. Номер метки от  $1 \pi$   $10$ .

В это поле экрана выводятся данные ещё двух режимов, кроме индикации названия цели.

#### **Режимы истинного курса и времени движения до цели**

Эти режимы переключаются последовательным, кратковременным нажатием на кнопку «Режим». Переключение режимов поля производится «по кругу». Второй режим этого поля – вывод текущего истинного курса, без указания румба (см. Рис.10 средний экран). Третий режим – вывод расчетного времени движения до выбранной точки с учётом текущей скорости (см. Рис.10 нижний экран). Максимальное значение времени в этом поле 9 часов и 59 минут. Для того, чтобы сменить точку, до которой будет производиться штурманская проводка, надо последовательными нажатиями кнопки «Режим» вернуться в функцию вывода

названия цели во второе поле верхней строки экрана. После этого последовательно и кратковременно нажимая на кнопку «Коорд», выбрать цель из списка точек маршрута или меток. Все три функции описываемого поля представлены на Рис.10. *Примечание: Включение меток в список штурманской проводки было сделано, для того чтобы можно было использовать навигатор для возврата в уже пройденную точку трека.* 

3. Направление и угол доворота для движения к выбранной цели с учётом текущего курса. Например, запись **«> 113°»** (см. верхний экран на Рис.10) означает, что для движения к выбранной цели надо довернуть вправо на 113 градусов.

Поля нижней строки (слева направо):

- 1. Высота относительно уровня моря в метрах. Максимальное значение высоты 9999 метров. В штурманском режиме высота показывается только относительно уровня моря.
- 2. Дистанция до выбранной цели в километрах и сотнях метров. Максимальное значение дистанции 999.9 километров. Дистанция рассчитывается по координатам цели с учётом текущей координаты устройства. Точность расчёта около 200 метров.

*Примечание: При вычислении дистанции используется допущение, что типичный район перемещения навигатора находится в квадрате со стороной не более 1000 км. При этом искривление поверхности геоида на таких расстояниях не учитывается, что вносит некоторую погрешность в вычисления.* 

При вычислении дистанции до цели, прибор учитывает тот факт, что километровое значение одного градуса долготы будет зависеть от географической широты места. В память навигатора помещена таблица километровых значений одного градуса долготы в широтах от 41 до 80 градусов северной широты. Таким образом, устройство вычисляет дистанцию с заявленной точностью на всей территории РФ. *Примечание: если вычисление дистанции происходит в ситуации, когда текущая координата устройства и координата цели находятся в разных градусах широты, возможно снижение точности вычисления относительно заявленного значения. В этом случае точность будет обратно пропорциональна дистанции. Вообще рекомендуется подбирать цели таким образом, чтобы дистанция между конкретной целью и текущим положением навигатора не превышала 100 км.* 

При работе навигатора в штурманской странице тоже используется «заморозка» некоторых полей экрана при снижении путевой скорости движения устройства менее 3 км/ч. Однако на этой странице «замороженные» поля экрана выглядят иначе, чем в основной странице. Все комбинации «замороженных» полей представлены на Рис. 11.

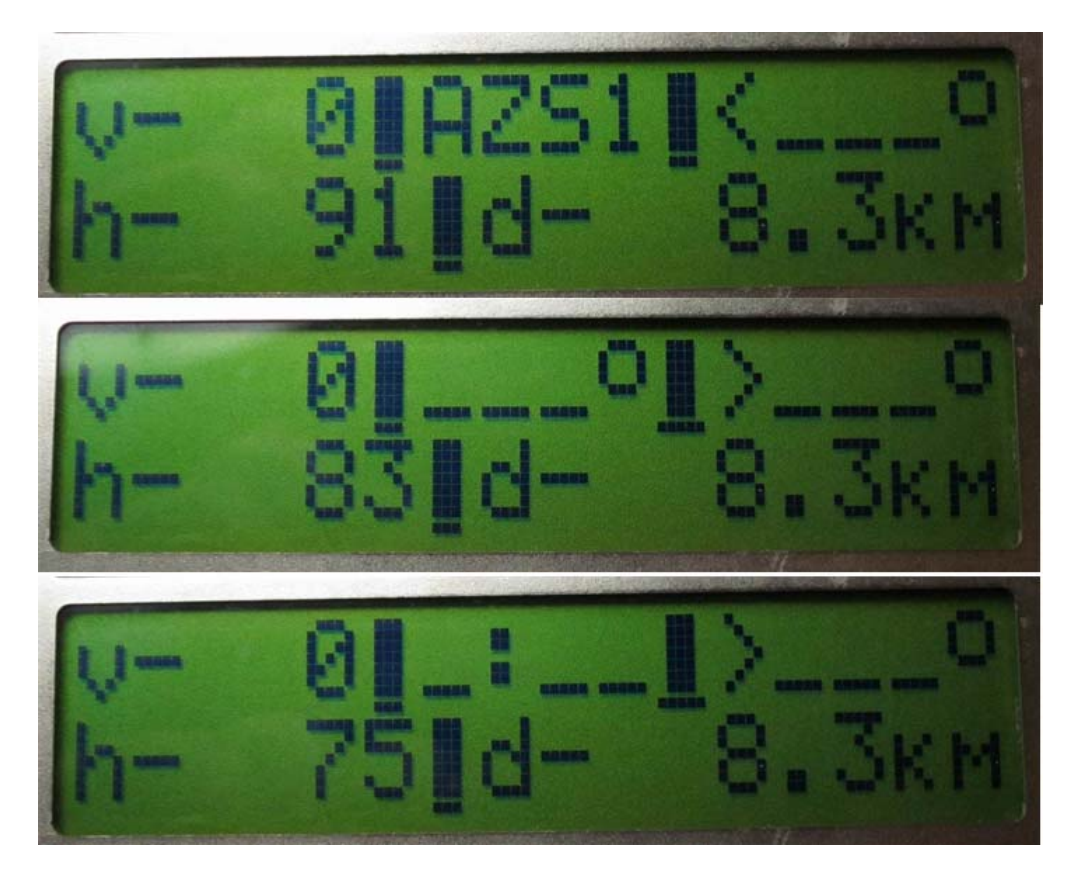

 Рис. 11. Виды экрана на штурманской странице при снижении скорости < 3 км/ч (модель НС-2).

Отметим кнопки, активные на ШТУРМАНСКОЙ странице навигатора.

- Кнопка перелистывания «страниц» «Стр»
- Кнопка вызова режимов «Режим»
- Кнопка операций с координатами «Коорд»

Нажатие на кнопку перелистывания «страниц» («Стр»), при любом виде штурманского экрана, приведёт к переходу на страницу отображения координат.

# **3. Страница отображения координат**

На этой странице и в дополнительных режимах станицы, навигатор позволяет просматривать на экране координаты текущего местоположения, а так же просмотреть и стереть координаты меток и маршрута, хранящиеся в энергонезависимой памяти прибора. Прибор позволяет запомнить в энергонезависимой памяти 10 географических меток по пути движения. Для запоминания одной метки необходимо кратковременно нажать на кнопку «Коорд». Эти метки можно вывести в РС-совместимый компьютер и сохранить в виде файла меток для просмотра в Google Планета Земля. Возможен так же просмотр и стирание координат меток непосредственно в навигаторе. Это делается на странице отображения координат.

*Примечание: В работе навигатора имеется ограничение. Предполагается, что устройство будет использоваться только в северном полушарии и только восточнее 0-го меридиана.* 

Ниже представлен рисунок-диаграмма (Рис. 12), на котором изображены все виды экрана на странице и режимах координат и способы переключения между ними.

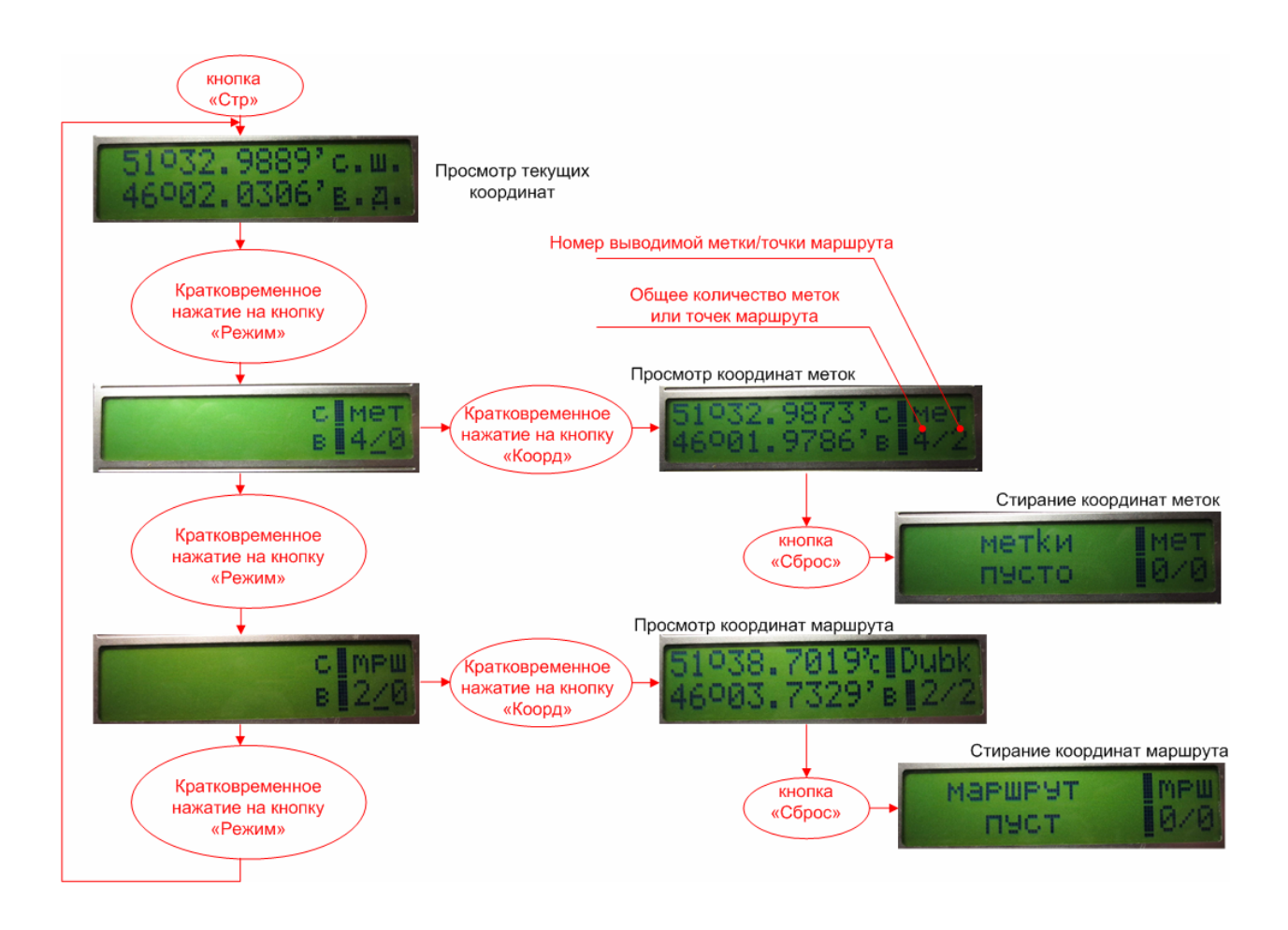

Рис. 12. Использование страницы и режимов отображения координат.

Как уже упоминалось ранее, при выводе координат на экран навигатора используется нотация NMEA (см. Соглашение о терминах).

И просмотр координат меток, и просмотр координат маршрута производится кратковременными повторными нажатиями на кнопку «Коорд». Обе операции происходят «по кругу». Т.е. прибор сам не переключается между массивами меток и маршрута. Для перехода от просмотра меток к просмотру маршрута и наоборот, необходимо, кратковременно нажать на кнопку «Режим».

Необходимо отметить, что прибор несколько по-разному выводит на экран текущие координаты и координаты меток/маршрута. Это касается значения долготы. При выводе текущих координат, значения долготы больше 100 градусов, будут целиком выводиться на экран, включая сотенный разряд градусов. При выводе координат меток/маршрута, сотенный разряд градусов долготы на экран не выводится. Это сделано с целью экономии места на экране дисплея.

Отметим кнопки, активные на странице ОТОБРАЖЕНИЯ КООРДИНАТ.

- Кнопка перелистывания «страниц» «Стр»
- Кнопка вызова режимов «Режим»
- Кнопка операций с координатами «Коорд»
- Кнопка стирания «Сброс»

Нажатие на кнопку перелистывания «страниц» («Стр»), при любом виде экрана на странице координат, приведёт к переходу на страницу отображения таймера движения.

# **4. Страница таймера движения**

У навигатора есть функция подсчёта времени движения с путевой скоростью более 30 км/ч. Исполнение этой функции основано на точных сигналах, с периодом в 1 секунду, генерируемых GPS-модулем. Как только скорость устройства превысит 30 км/ч, таймер начинает считать секундные импульсы. Таймер работает в накопительном режиме. Т.е. при снижении скорости менее 30 км/ч, насчитанный интервал таймера «замораживается» до следующего превышения пороговой скорости таймера. Значение таймера сохраняется до выключения питания прибора. Так же таймер можно обнулить кнопкой «Сброс», если нажать её, когда навигатор находится на странице таймера. На Рис. 13 представлен внешний вид экрана навигатора на странице таймера.

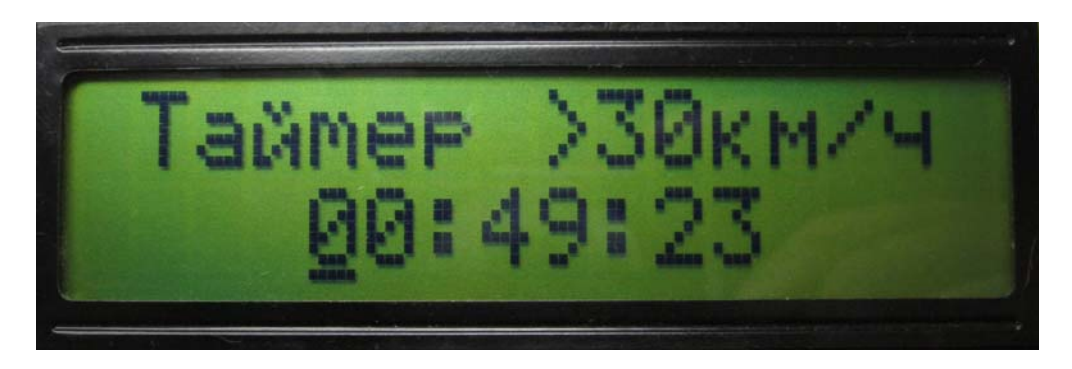

Рис. 13. Таймер движения. Часы, минуты, секунды.

Отметим кнопки, активные на странице ТАЙМЕРА ДВИЖЕНИЯ.

- Кнопка перелистывания «страниц» «Стр»
- Кнопка стирания «Сброс»

Нажатие на кнопку «Стр» в этой станице приведёт к переходу устройства в основную страницу навигатора (см. Рис. 5)

*Примечание: Наличие секундных импульсов критически важно для работы всего навигатора в целом. В частности при отсутствии секундных импульсов невозможен «захват» высоты места. На практике было замечено, что наличие секундных импульсов связано с количеством видимых прибором спутников. Для получения от встроенного GPSмодуля секундных импульсов, необходимо, чтобы он увидел не менее 4-5 спутников, после включения питания. В процессе работы устройства количество видимых спутников может снижаться менее 4, и секундные импульсы будут, тем не менее, присутствовать в устройстве. В приборе имеется визуальный контроль полной функциональности навигатора, критерием которой является наличие секундных импульсов. Для этого на основной странице навигатора реализовано секундное мигание разделительного двоеточия часов (см. Рис.5). На штурманской странице мигает разделительное двоеточие таймера движения до цели (см. Рис.10 третий экран). Дополнительный визуальный контроль возможен по третьему полю второй строки экрана основного режима. В это поле выводится видимое прибором количество спутников (см. Рис.5).*

# **Режим внешнего управления**

Для работы с программой управления, в навигаторе имеется специальный режим, при включении которого контроллер прибора перестаёт принимать данные от GPS-модуля. Для включения этого режима необходимо при выключенном питании прибора нажать на кнопку «Сброс», затем, не отпуская её включить питание навигатора. После появления на экране текста представленного на Рис. 14 (или сходного по смыслу), отпустить кнопку «Сброс». Навигатор запущен в режиме внешнего управления.

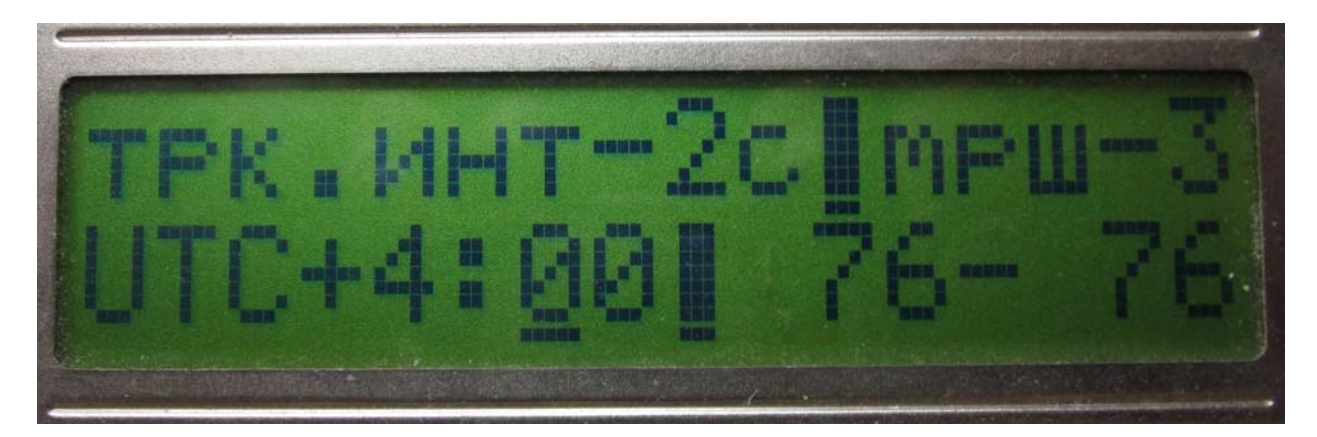

Рис. 14. Вид экрана в режиме внешнего управления.

В описываемой версии ПО навигатора на экран выведены 4 параметра изменяемых в режиме внешнего управления:

- 1. **трк. инт** интервал записи трека
- 2. **мрш** количество точек маршрута в памяти навигатора
- 3. **UTC** временной пояс относительно Гринвича
- 4. **76-76** калибровочные константы анемометра

Изменение числовых значений перечисленных выше параметров происходит через утилиту управления. Изменение какого-либо значения отображается на экране в реальном времени.

Для переключения прибора из режима внешнего управления в навигационный режим работы, необходимо выключить питание, выждать не менее одной минуты и включить питание устройства.

Все операции внешнего управления навигатором должны происходить при включенном режиме внешнего управления.

## **Внешнее программное обеспечение навигатора**

Внешнее ПО навигатора (утилита) представляет собой исполняемый файл, не требующий инсталляции. Утилита работает в операционной системе Windows XP и последующих. Все действия по управлению устройством необходимо проводить при включенном режиме внешнего управления навигатором.

Для связи с навигатором используется СОМ-порт компьютера. Подключение производится посредством стандартного СОМ-портового кабеля (в комплект поставки не входит). Перед присоединением кабеля убедиться, что питание прибора выключено. Присоединить кабель. Включить прибор. Запустить утилиту. В поле утилиты «СОМ порт» установить скорость обмена «19200». Назначить номер порта, если он отличается от СОМ1. См. Рис. 15.

*Примечание: Если соединение навигатора с компьютером делается через USB-порт, посредством преобразователя USB-COM, то в утилите назначается в качестве номера СОМ-порта именно тот номер, который система определила для виртуального СОМпорта преобразователя USB-COM.*

Настройку параметров соединения в окне утилиты надо произвести только один раз при первом запуске утилиты. Если СОМ-порт компьютера используется для связи с другими устройствами, и соответствующие программные приложения перенастраивают параметры соединения, то при каждом запуске утилиты, она будет перенастраивать СОМ-порт на значение скорости, сохранённое в реестре.

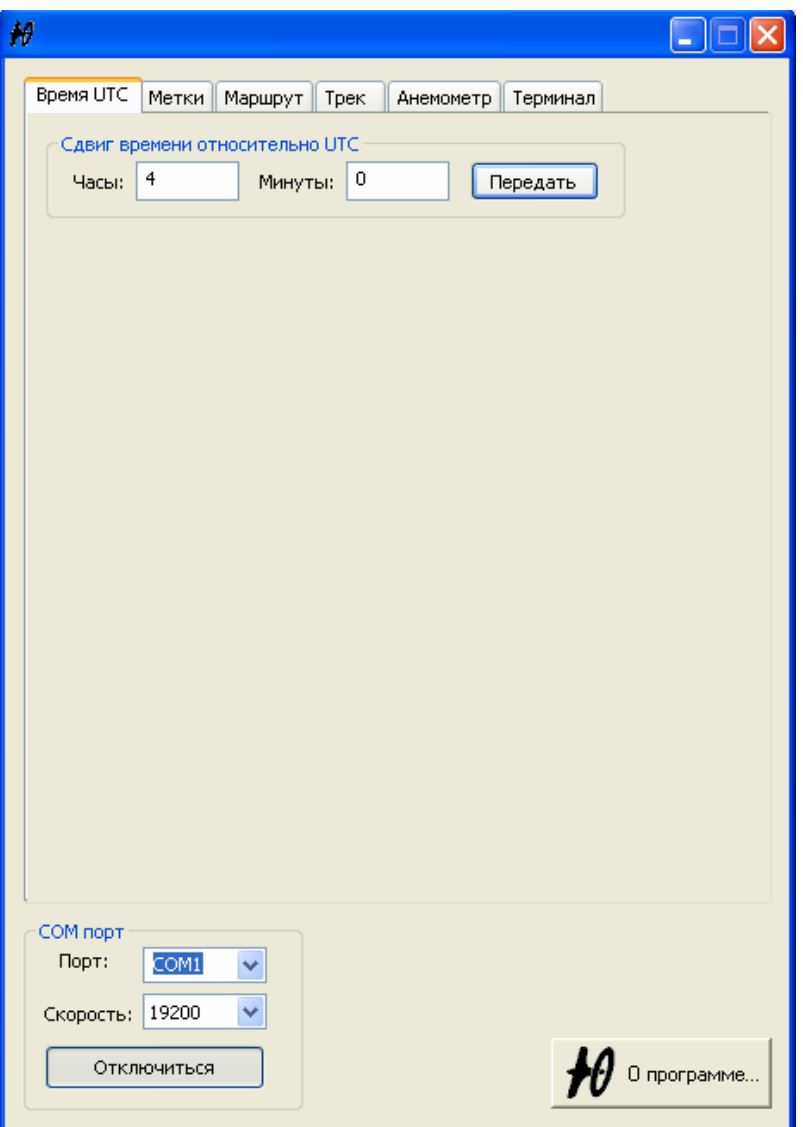

Рис. 15. Внешний вид «окна» утилиты управления навигатором.

#### **Временной сдвиг**

Как известно в системе GPS используется Всемирное Координированное Время (universal time coordinated – UTC). Это современный аналог среднего времени по Гринвичу. Для определения текущего локального времени используется система часовых поясов. Назначение временного сдвига (относительно UTC) конкретного часового пояса производится на вкладке утилиты «Время UTC» в поле – «Сдвиг времени относительно

UTC» (см. Рис.15). Для этого надо задать временной сдвиг и нажать кнопку «Передать». Значение временного сдвига пересылается в навигатор, и записывается в энергонезависимую память прибора. Изменение сохранённого значения возможно только через перезапись, посредством утилиты. Контроль правильности проведённой транзакции возможен только при работе прибора в навигационном режиме. Т.е. прибор должен видеть несколько спутников, тогда у него заработают часы (на ОСНОВНОЙ странице в режиме ВРЕМЕНИ, см. Рис. 8). Поэтому проверить правильность временного сдвига непосредственно сразу после транзакции невозможно.

#### **Вывод из навигатора меток**

Вкладка «Метки» позволяет вывести в компьютер метки и сохранить их в файл меток типа \*.kml для просмотра в Google Планета Земля.

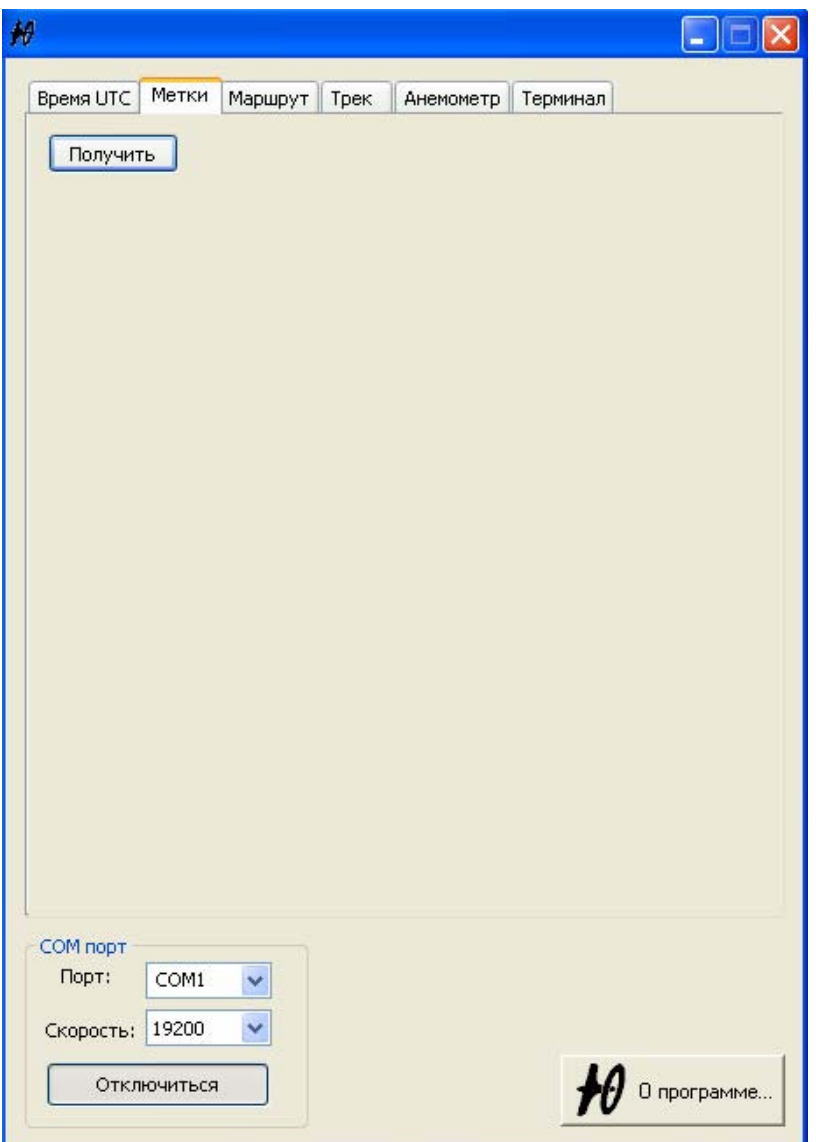

Рис. 16. Получение меток от навигатора.

Для сохранения меток необходимо нажать кнопку «Получить». Утилита предложит выбрать файл для сохранения меток*.* При записи в файл меток сохраняется нотация NMEA. Для меток в файл выводятся только координаты. Высота метки не запоминается в энергонезависимой памяти навигатора и не выводится в файл меток.

*Примечание: В энергонезависимой памяти устройства может храниться до 10 меток. При выводе в файл все они получат имя, такое же, как имя файла, и дополнительный цифровой индекс от 1 до 10 (см. Рис. 17).* 

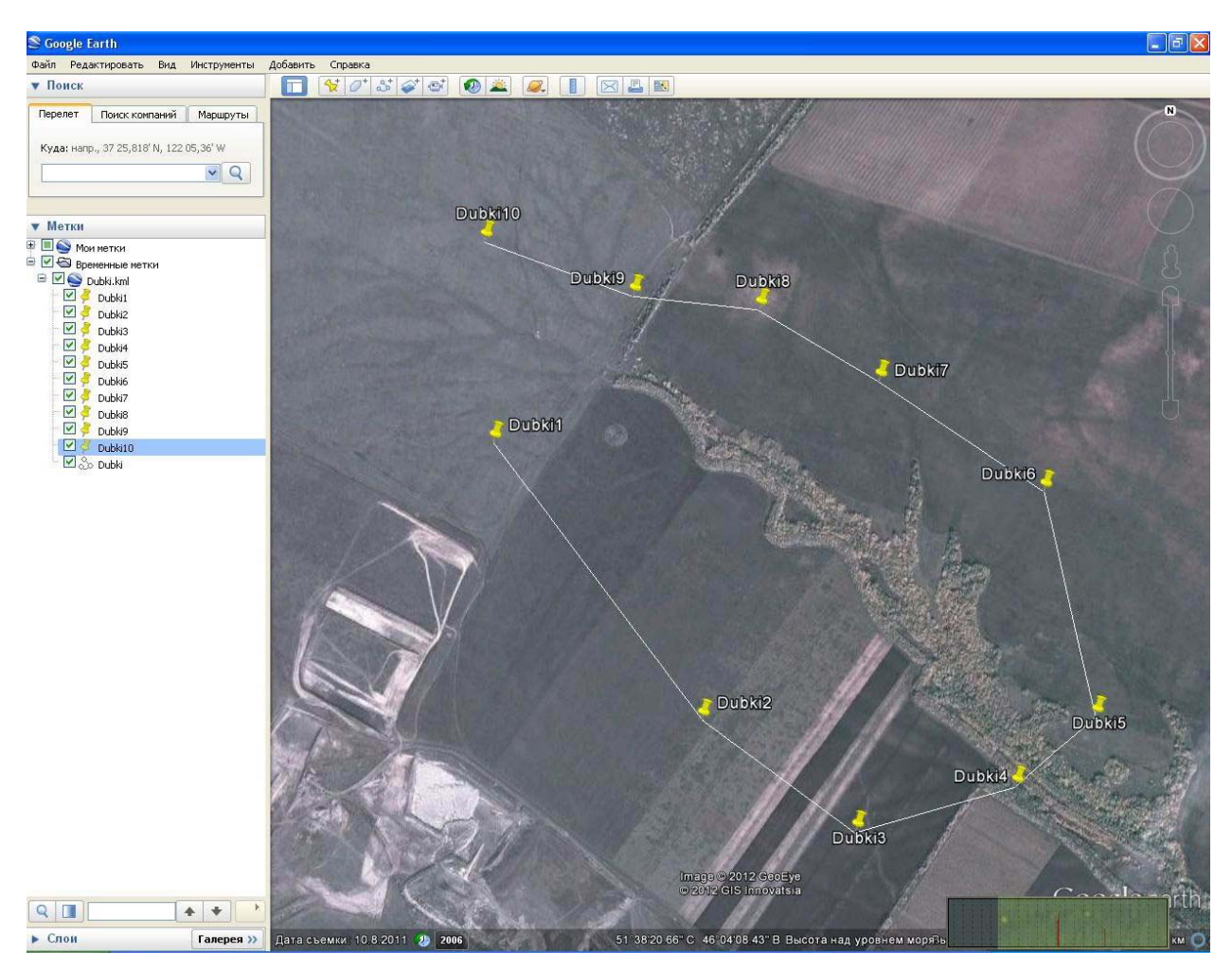

Рис. 17. 10 меток соединённых линиями. Просмотр в Google Планета Земля.

## **Ввод в навигатор меток маршрута**

Как уже упоминалось ранее, навигатор позволяет хранить в энергонезависимой памяти до 10 точек маршрута, определённых в Google Планета Земля. В настоящей версии ПО навигатора сохраняются только координаты меток. Высота точек маршрута в навигатор не передаётся.

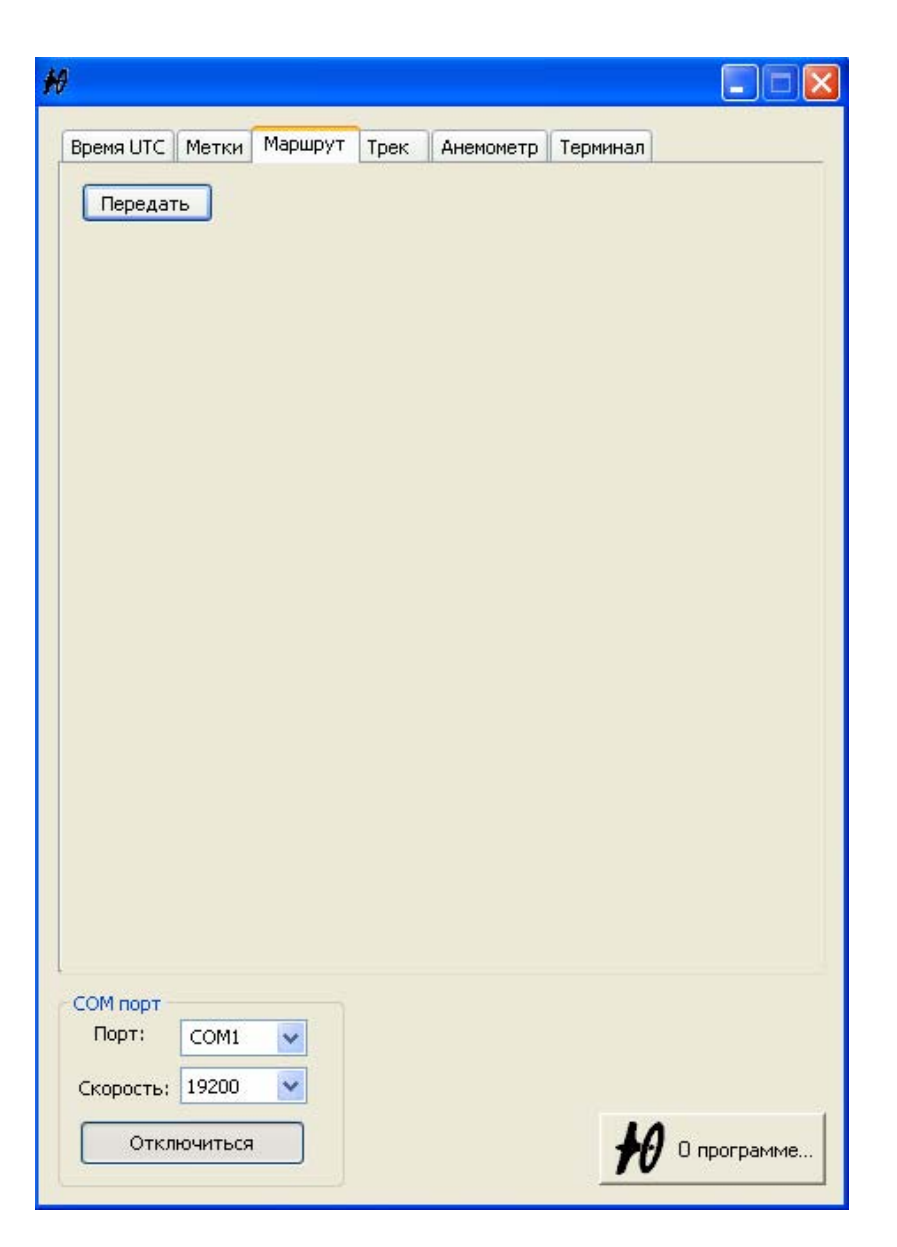

Рис. 18. Передача точек маршрута в навигатор.

ПО позволяет передавать выбранные точки маршрута двумя способами. Первый способ, это все точки в одном файле. Второй - каждую точку отдельным файлом.

Для передачи файла или файлов с метками маршрута в навигатор, следует на вкладке маршрут нажать кнопку "Передать" и выбрать файл, содержащий маршрут или метку. По окончании передачи появится сообщение "Маршрут передан успешно".

Для создания одного файла меток маршрута, содержащего сразу все метки маршрута необходимо:

- 1. Запустить Google Планета Земля.
- 2. Открыть Боковую панель.
- 3. Открыть в ней папку «Мои метки»
- 4. Правой кнопкой мыши кликнуть на строчке «Мои метки»
- 5. В появившемся окне выбрать «Добавить/папка»
- 6. Создать папку маршрута, задав её имя
- 7. Кликнуть правой кнопкой мыши на строчке с именем только что созданной папки
- 8. В появившемся окне выбрать «Добавить/метка»
- 9. Определить первую метку маршрута, дав ей имя из 4-х символов
- 10. Определить оставшиеся точки маршрута, повторяя п.9.
- 11. Кликнуть правой кнопкой мыши на строчке с именем папки созданного маршрута
- 12. В появившемся окне выбрать «Сохранить местоположение как…»
- 13. Задать путь для сохранения. Задать тип файла \*.kml
- 14. Сохранить файл маршрута с набором меток.

Если необходимо сохранить каждую точку маршрута в отдельном файле, то процедуру сохранения необходимо проделать не для папки маршрута, а для каждой метки этого маршрута. Затем поочередно передать получившиеся файлы в навигатор.

Стереть записанные метки можно только в навигаторе на странице отображения координат.

#### **Трекинг**

Трек движения навигатора сохраняется в отдельном модуле энергонезависимой FLASHпамяти размером 1 Гбайт, установленном на плате прибора. Для того чтобы не усложнять экранный интерфейс навигатора, всё управление трекером осуществляется из программы обслуживания. Контроллер навигатора следит только за переполнением памяти трекера и стирает её при наступлении этого события. Внешний вид вкладки «Трек» утилиты представлен на Рис. 19.

Трекер начинает работать автоматически, по достижении навигатором скорости 30 км/час. Запоминание точек трека происходит через интервал времени, задаваемый пользователем через утилиту. Для этого нужно открыть выпадающее меню в рамке «Временной интервал записи треков», выбрать нужное значение интервала и нажать кнопку «Передать» (см. Рис. 19). В выпадающем меню, наряду с числовыми значениями интервала, имеется команда «Не писать трек». После передачи её в прибор, запоминание трека происходить не будет.

Понятно, что ёмкость трекера зависит от выбранного интервала записи. Так, например, при интервале записи в 2 сек., памяти трекера хватит примерно на 15000 часов записи. При интервале записи в 10 сек., соответственно емкость трекера увеличится в 5 раз. При записи трека запоминаются следующие параметры:

- 1. Координаты геоточки
- 2. Время прохождения геоточки
- 3. Путевая скорость в геоточке (относительно поверхности)
- 4. Высота в геоточке (относительно уровня моря)
- 5. Вертикальная скорость в геоточке
- 6. Воздушная скорость в геоточке

Экранный интерфейс утилиты на вкладке «Треки» позволяет получить таблицу треков из памяти навигатора. Для этого необходимо нажать на кнопку «Получить таблицу». После получения таблицы треков, в рамке «Заполнение памяти» появится информация о заполнении памяти трекера в процентах (см. Рис. 19).

Экранная кнопка «Получить трек» в рамке «Информация о треках» позволяет переслать выбранный из списка трек в компьютер и сохранить его в виде файла трека для просмотра в Google Планета Земля. Для пересылки трека необходимо выделить его в таблице треков и нажать кнопку (см. Рис. 19). В появившемся окне задать имя файла, выбрать тип файла \*.kml и нажать кнопку "Сохранить". Если трек был сохранён в файл, соответствующая ему строчка в таблице треков окрашивается в серый цвет (см. Рис. 19, таблица треков, строчка с номером 29).

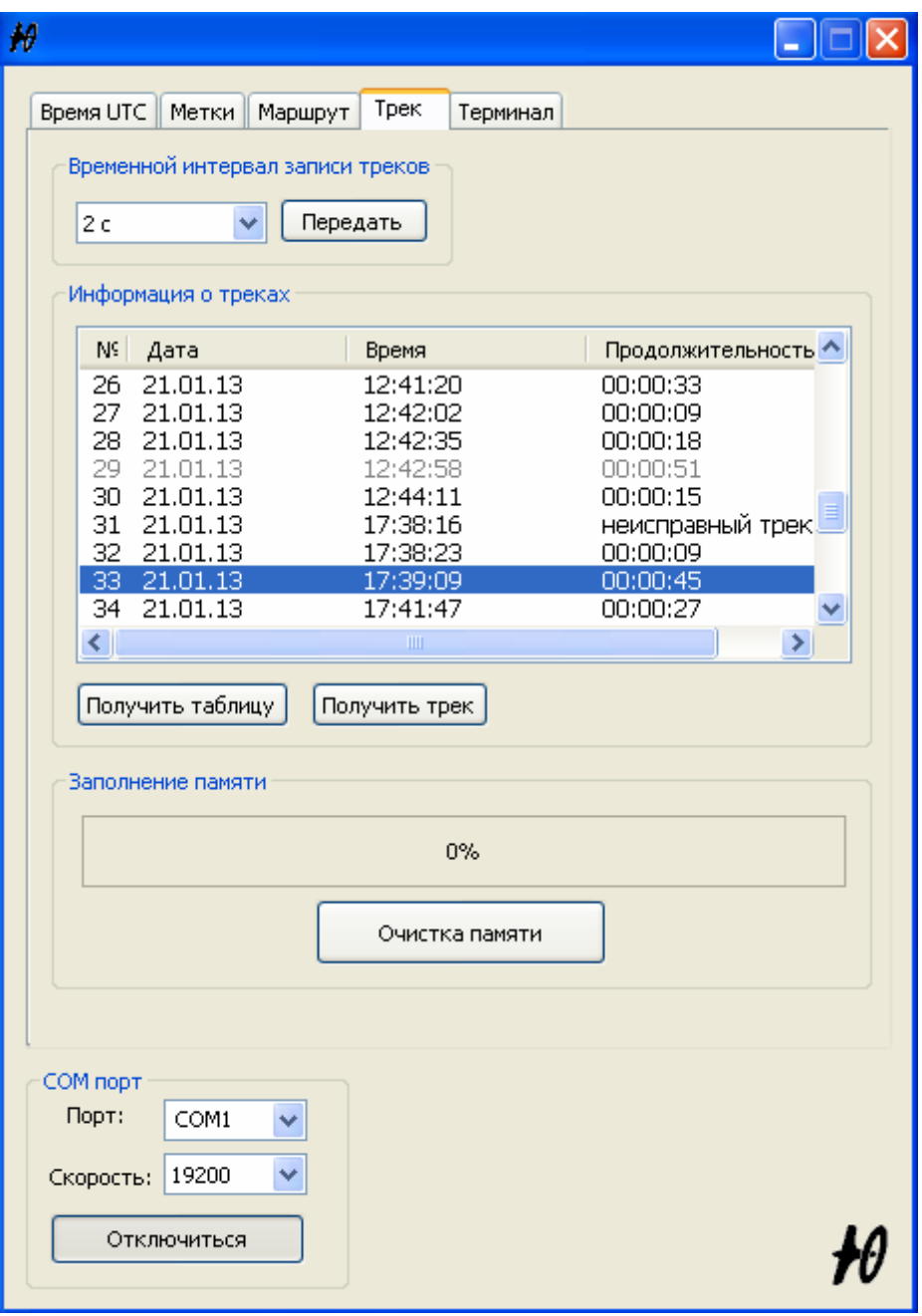

Рис. 19 Вкладка «Трек».

В случае возникновения экстраординарных ситуаций во время работы навигатора, запись трека может оказаться прерванной. В этом случае контроллер навигатора обозначает такой трек в таблице как неисправный (см. Рис. 19, таблица треков, строчка с номером 31).

Сохранённый трек можно просмотреть в двухмерном и трёхмерном виде. Для этого надо запустить Google Планета Земля и открыть полученный из навигатора файл \*.kml. В боковой панели выделить строчку с треком и нажав правой кнопкой мыши выбрать команду «свойства» (см. Рис 20).

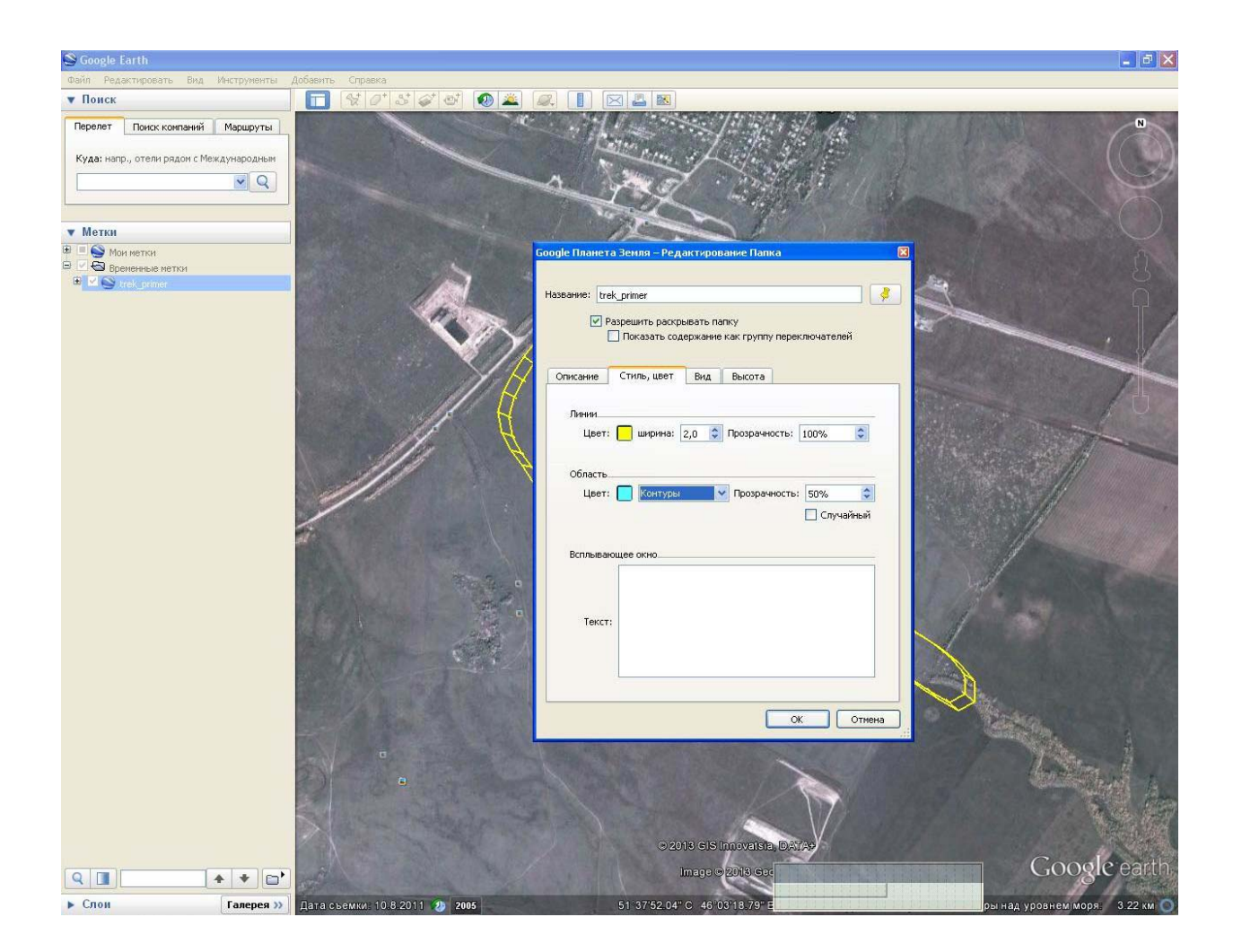

Рис. 20. Настройка свойств трека «Стиль, цвет».

Появится окно свойств трека. Выбрать вкладку «Стиль, цвет» и в зоне «Область» задать свойство «контуры». Далее перейти на вкладку «Высота» (см. Рис. 21), выбрать значение высоты «Абсолютная» и поставить «галочку» в строке «Расширить путь до поверхности». Далее движками основного экрана развернуть изображение в желаемое положение, для просмотра трека в трёхмерном виде (см. Рис. 22).

Для упрощения понимания процесса настройки свойств трека, объяснение даётся на примере СТАНДАРТНОГО трека Google Планета Земля. Далее, из текста настоящего документа станет ясна причина введения понятия «стандартный трек».

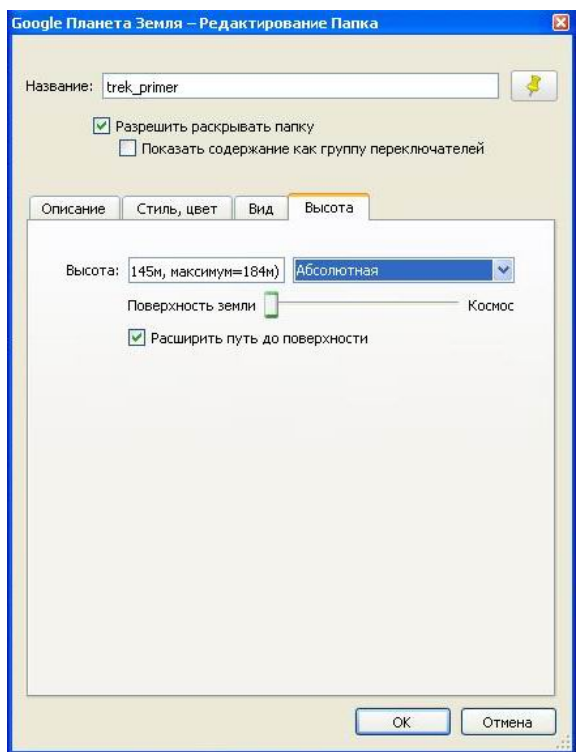

Рис. 21. Настройка свойств трека «Высота».

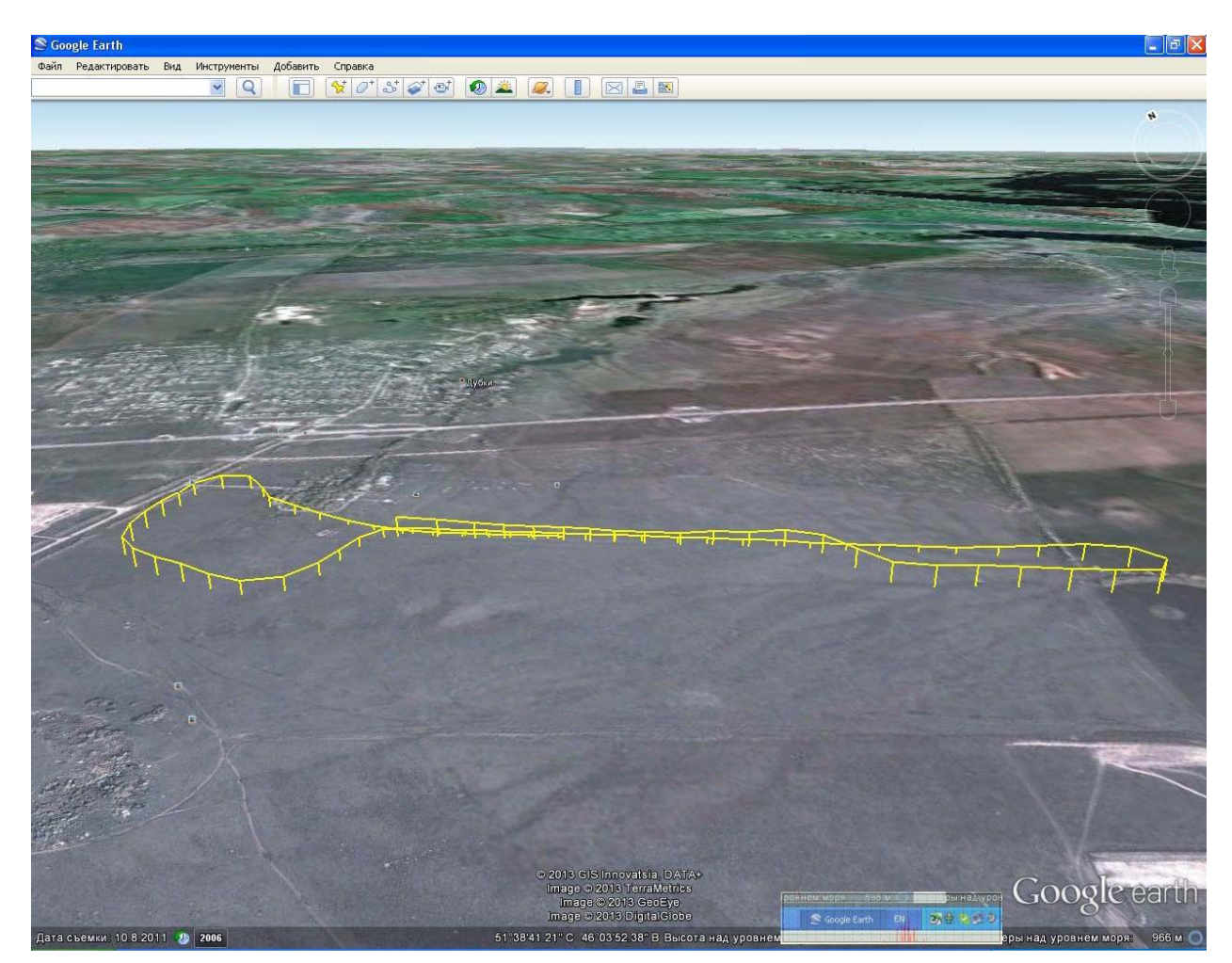

Рис. 22. Трёхмерный вид трека.

Необходимо подчеркнуть, что на рис. 22 представлен СТАНДАРТНЫЙ вид трека Google Планета Земля. В нём отражены только координаты точек трека и высота относительно уровня моря. В памяти трекера навигатора сохраняется больше информации, чем помещается в файл стандартного трека. Для использования всех хранящихся в трекере данных, утилита управления создаёт расширенный файл трека. Он состоит из двух частей «разложенных» внутри файла в две папки. В одной из них находится собственно трек. В другой набор меток, связанных с каждой точкой трека. Вид этого трека в Google-Планета Земля представлен на рис. 23

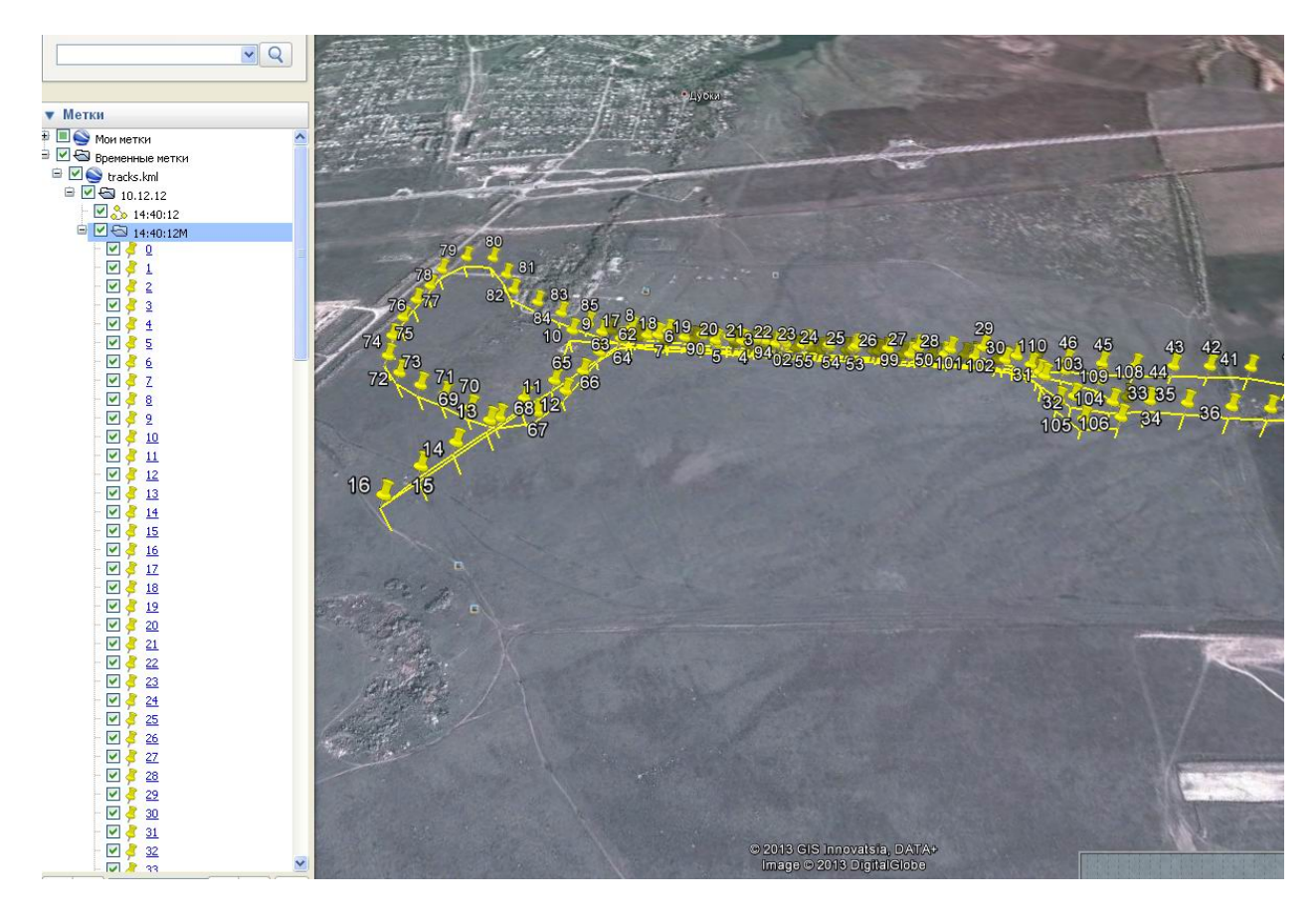

Рис. 23 Расширенный вид трека.

Обе папки трека видны в боковой панели. Нижняя, содержащая метки, раскрыта. Метки можно отключать (т.е. делать их невидимыми) все вместе или по одной. Если отключить разом все, то получим просто стандартный вид трека (см. рис. 22).

В контейнер каждой метки трека, программа управления заносит информацию, которая хранится в логгере навигатора, но не может быть помещена в стандартный файл трека для Google.

Информацию, хранящуюся в метках трека можно использовать для анализа трека. Для этого необходимо активизировать папку меток, и определить несколько меток

расположенных на интересующем участке трека. Далее папка меток отключается, и активизируются только несколько выбранных меток.

*Примечание: Отключение папки меток не является обязательным и призвано увеличить читабельность трека. Наложение трека и меток трека может усложнить восприятие при просмотре больших треков в мелком масштабе.* 

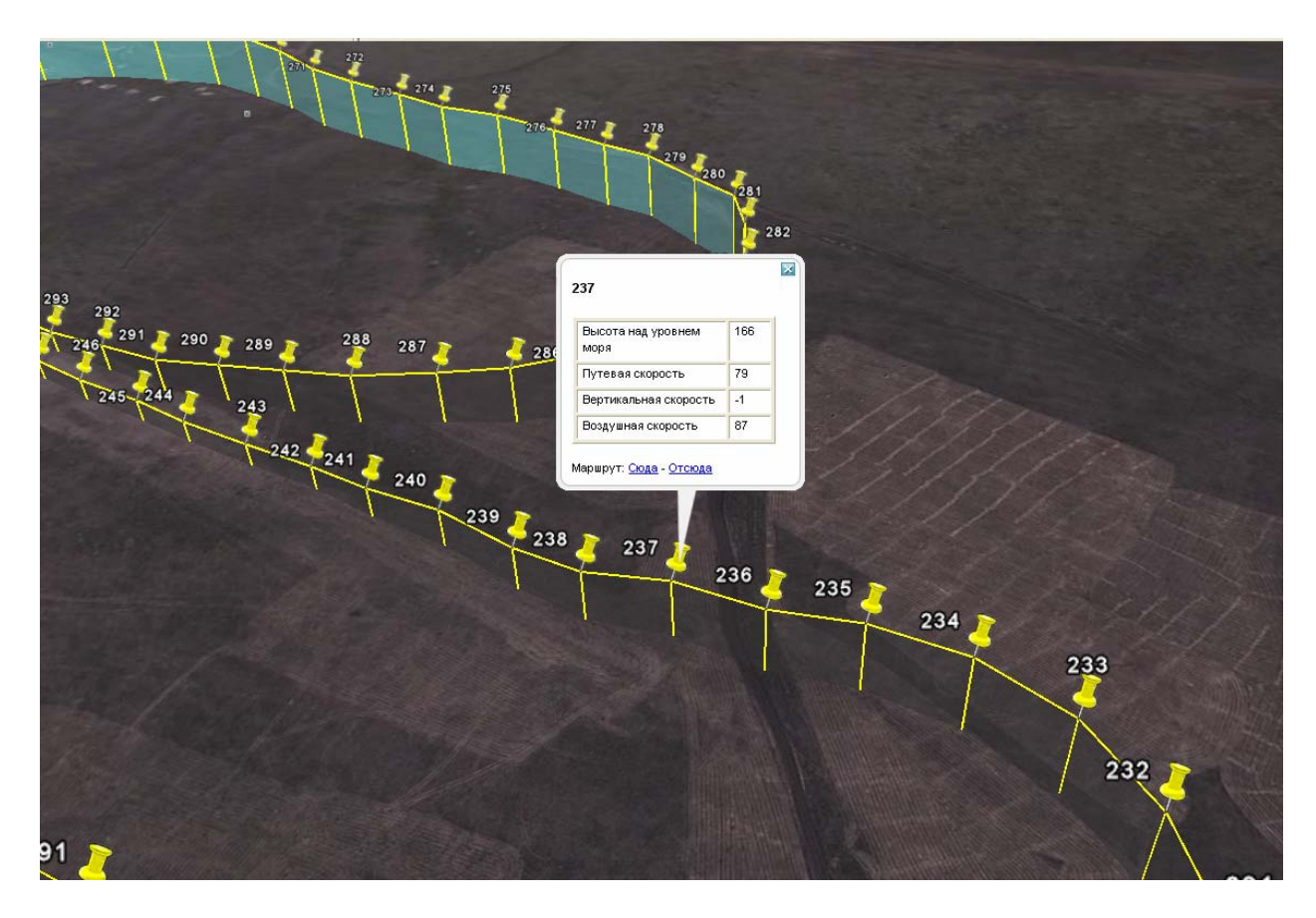

Рис. 24. Активные метки на участке трека.

Кликнув мышкой на одной из выбранных меток, увидим на экране дополнительную информацию из логгера. В данном случае это Высота, Путевая скорость, Вертикальная скорость и Воздушная скорость. По мере пополнения функционала навигатора, новые данные так же будут прописываться в логгер прибора.

#### **Стирание памяти трекера**

Пользователь может по своему усмотрению произвести очистку памяти треков. Для этого необходимо нажать на кнопку «Очистка памяти» (см. Рис. 19). После окончания процесса стирания, таблица треков тоже будет очищена.

#### **Анемометр**

Вкладка «Анемометр» позволяет провести процедуру калибровки бортового анемометра навигатора. Для этого используется тестовый прибор. Текущие показания приборов, снятые в одинаковых условиях и в одно время, записываются в соответствующие поля вкладки и передаются в прибор. После этого ПО навигатора вычислит калибровочный коэффициент, на который будут умножаться все текущие значения воздушной скорости бортового анемометра навигатора. Если бортовой анемометр не нуждается в калибровке в оба поля надо внести одинаковые значения скорости и передать их в навигатор.

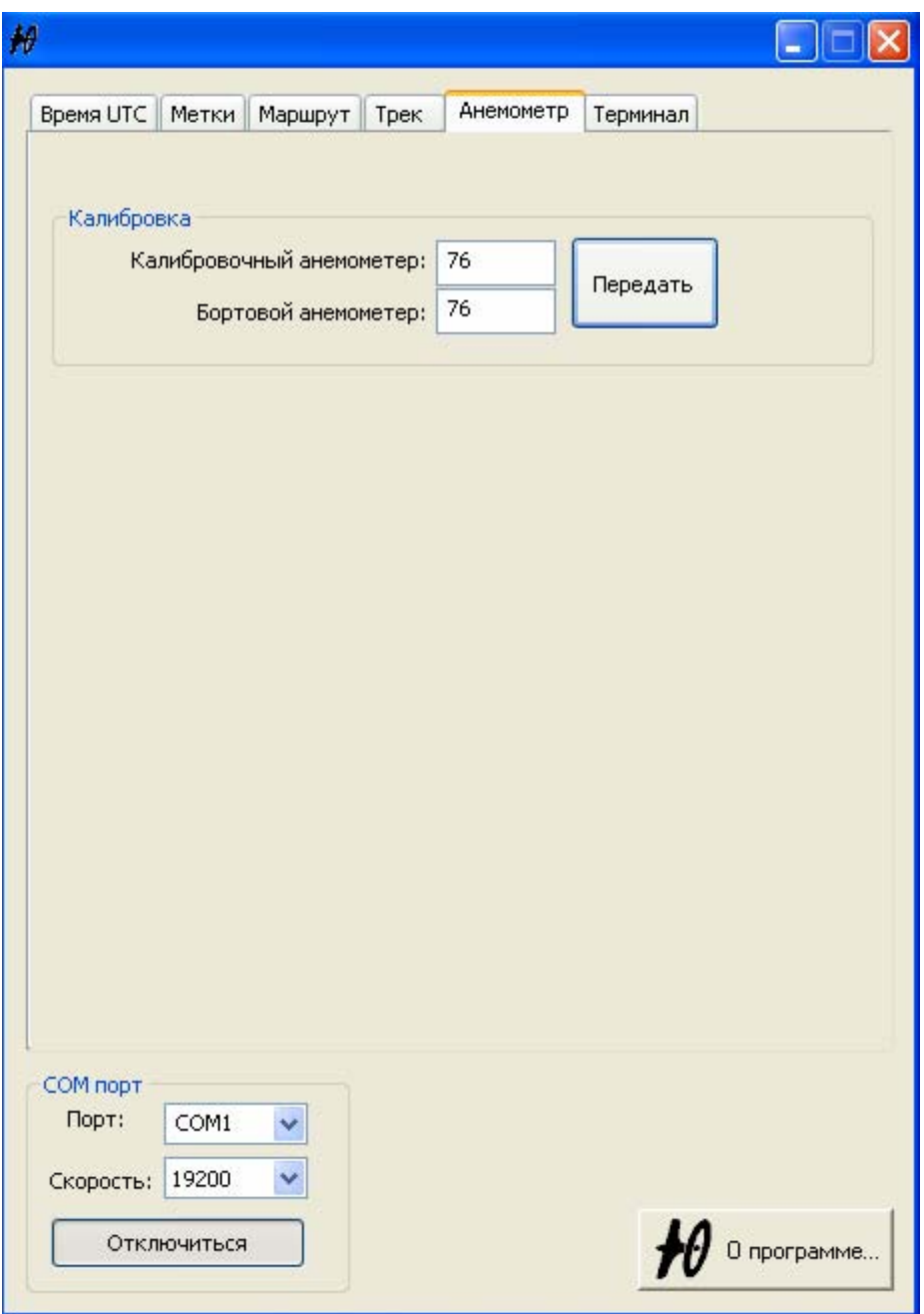

Рис. 25. Вкладка «Анемометр»

#### **Терминал**

Вкладка «Терминал» утилиты служит для отладочных целей.

## **Подключение навигатора к USB-порту компьютера.**

Для управления навигатором через USB-порт компьютера необходимо наличие дополнительного преобразователя интерфейсов "USB-COM"(далее - "конвертер") в произвольном исполнении - в виде переходника-моноблока или интерфейсного кабеля, укомплектованного соответствующим программным обеспечением - драйвером.

Навигатор успешно протестирован при работе с конвертерами UC232R-10 и

Gembird UAS111 (рис.26). При наличии технической возможности тестирования с другими типами конвертеров список совместимых устройств будет расширен.

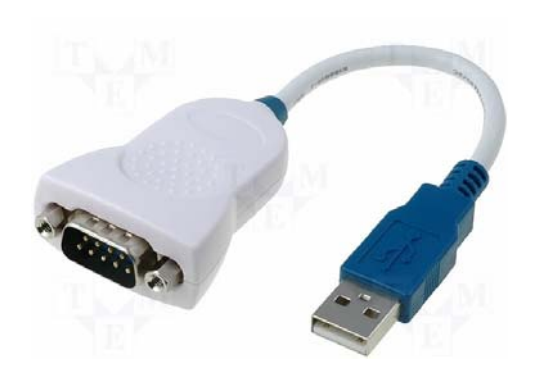

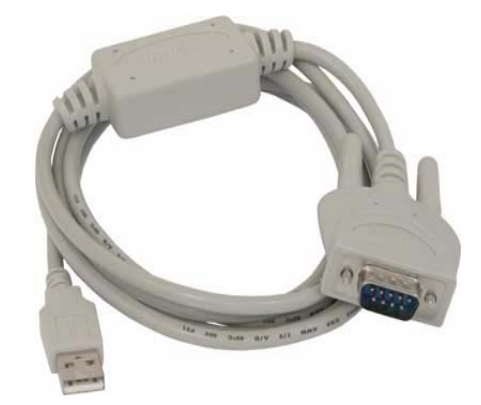

конвертер UC232R-10 конвертер Gembird UAS111

#### Рис. 26

Подключение конвертера к компьютеру производится в соответствии с инструкцией, поставляемой производителем устройства.

Как правило, такие устройства устанавливаются в системе как виртуальные СОМ-порты. Обычно, физическому соединению конвертера с компьютером предшествует установка драйвера конвертера, требующая перезагрузки компьютера, после чего новое устройство обнаруживается операционной системой и регистрируется в списке доступного оборудования. Для проверки правильности установки конвертера следует активировать следующие окна и вкладки (рис. 27):

**панель управления / система / оборудование / диспетчер устройств / порты (COM и LPT)** 

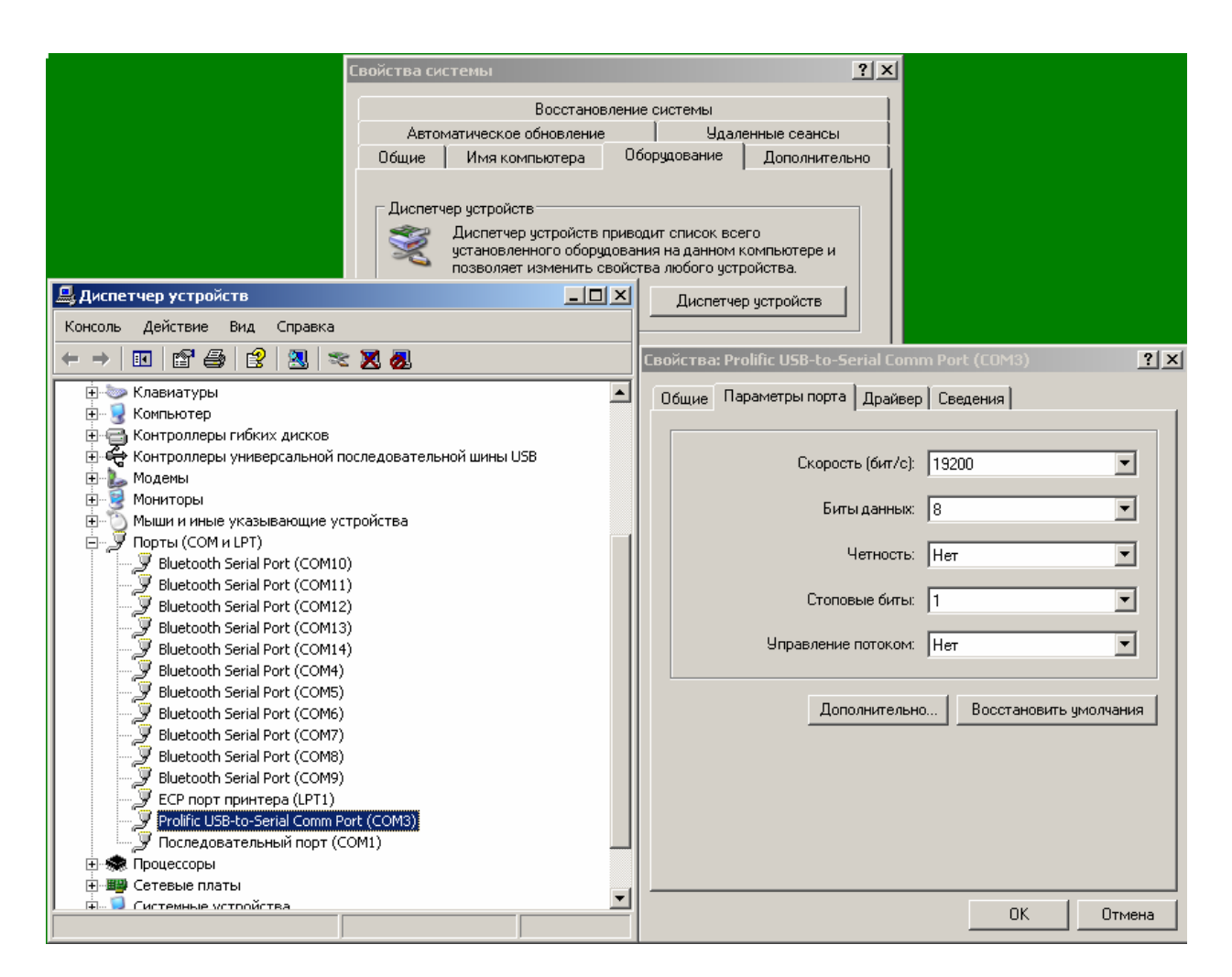

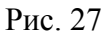

и найти установленный конвертер в выпадающем списке, выяснив при этом номер COMпорта, назначенный ему операционной системой. В дальнейшем, при работе навигатора в режиме внешнего управления, полученный номер COM-порта и его скорость вводятся в соответствующие окна утилиты при настройке параметров соединения (см. **«Режим внешнего управления»** и рис. 15)

#### **Замена гальванического элемента питания навигатора**

- 1. Допускается одновременное питание навигатора от внешнего источника постоянного тока 12 В и внутреннего гальванического элемента типа «Крона» 9 В ( далее «батарея» ).
- 2. Для установки или замены батареи следует снять заднюю крышку навигатора целиком, так как лючок батарейного отсека на задней крышке не используется. Правильная ориентация задней крышки показана на Рис. 28.

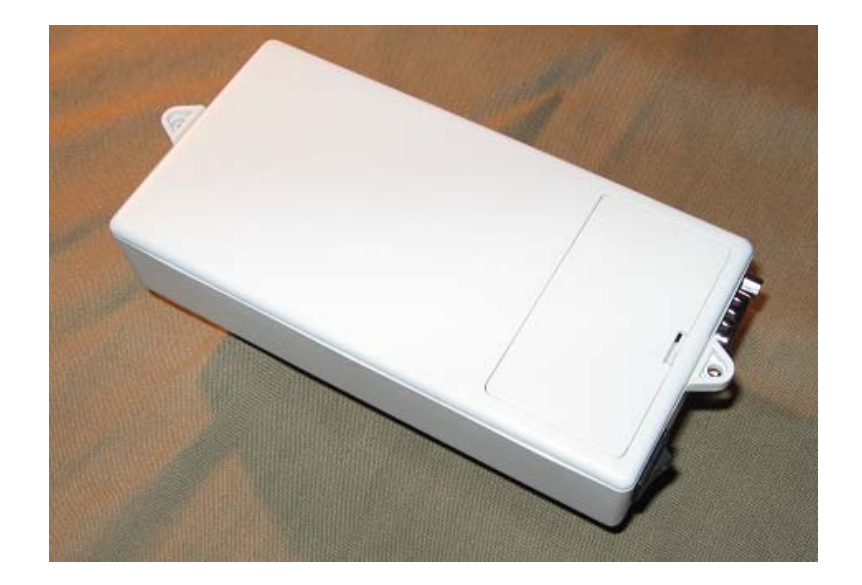

Рис. 28

 3. Для снятия задней крышки следует ввести в любой из пазов на корпусе прибора с правой стороны (где расположено гнездо внешнего питания ) отвертку или др. и оттянуть заднюю крышку ( Рис. 29)

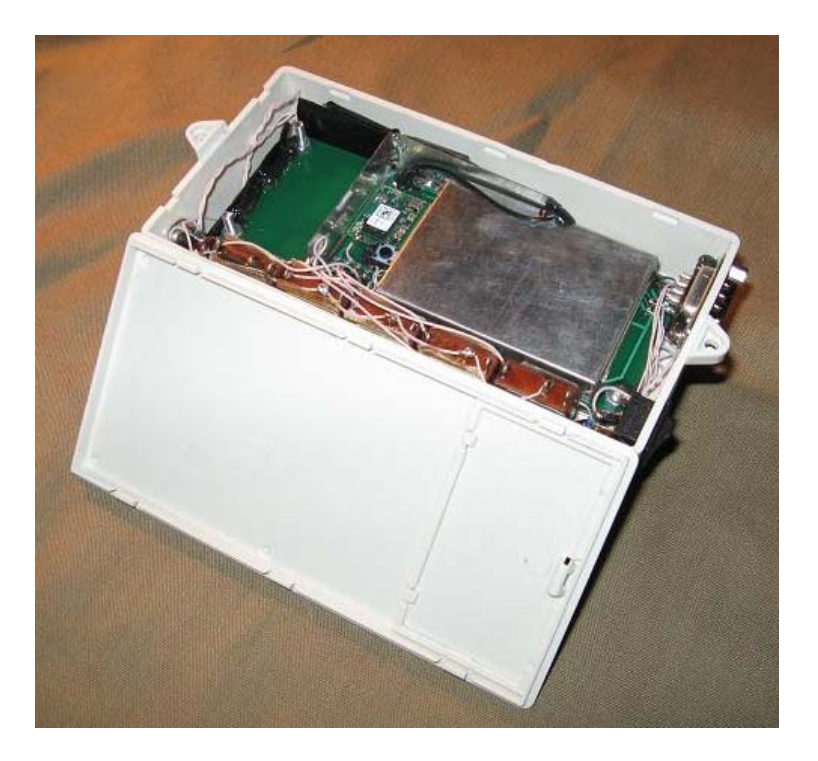

Рис. 29.

4. Присоединить батарею к колодке питания ( Рис. 30.)

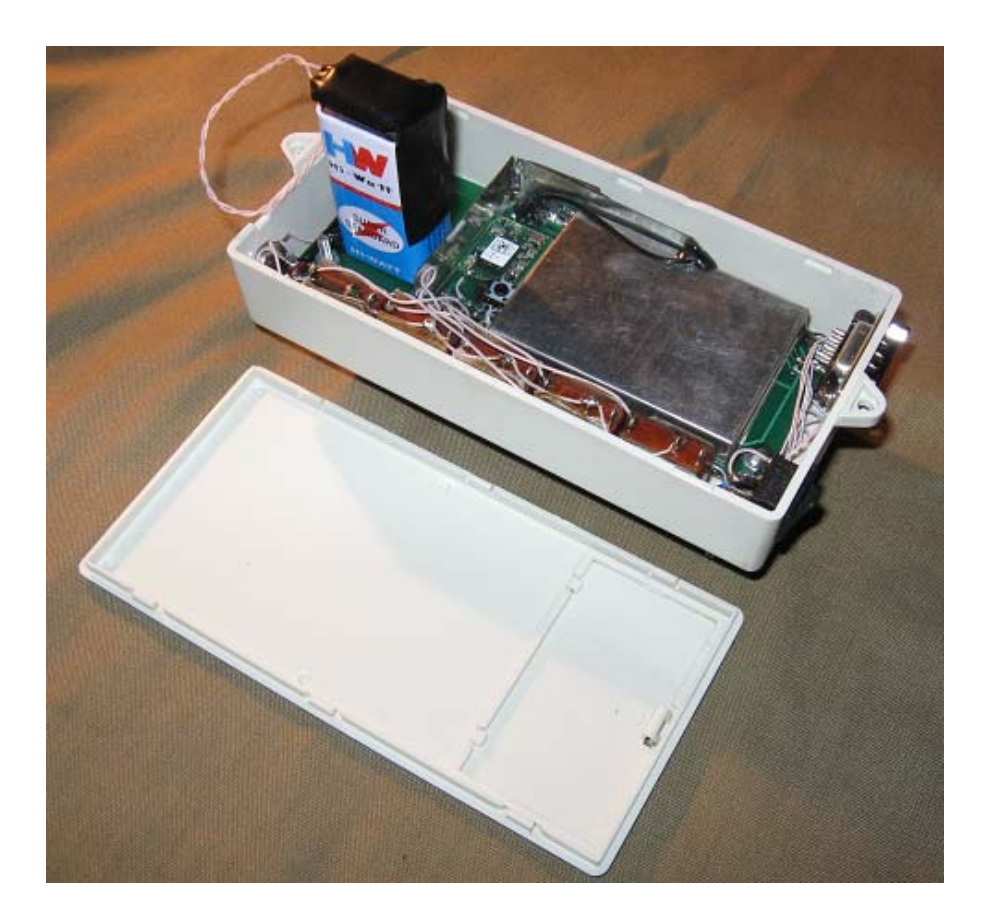

Рис. 30.

5. Уложить батарею в отсек (Рис. 31.) и закрыть заднюю крышку.

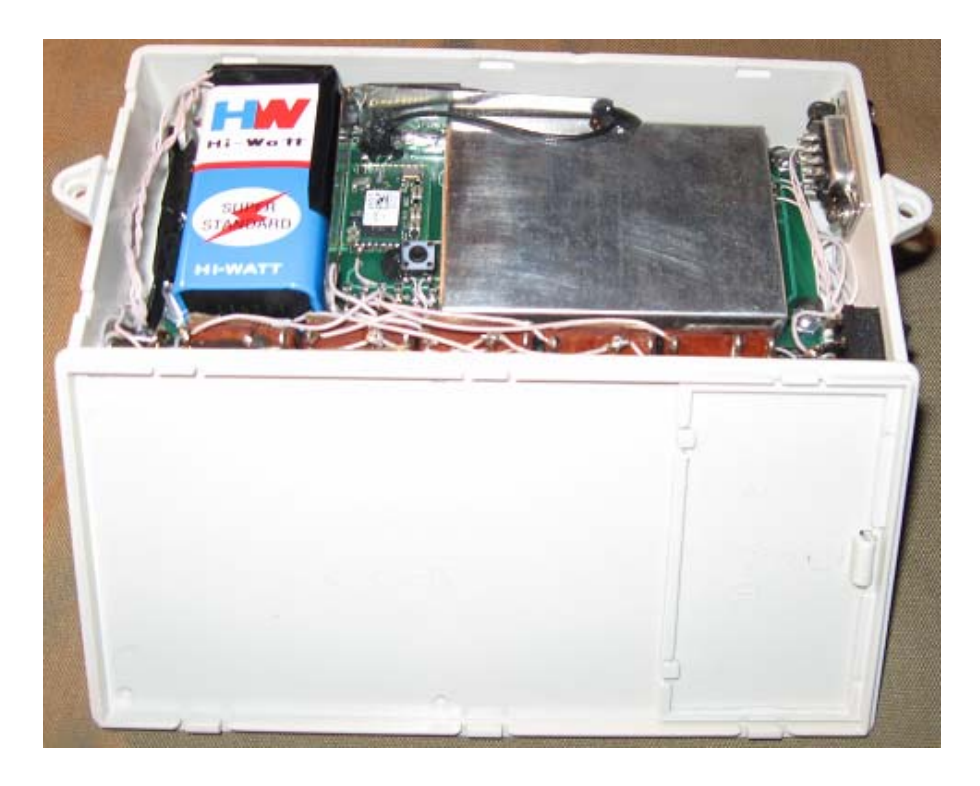

Рис. 31.

## **Корпус навигатора**

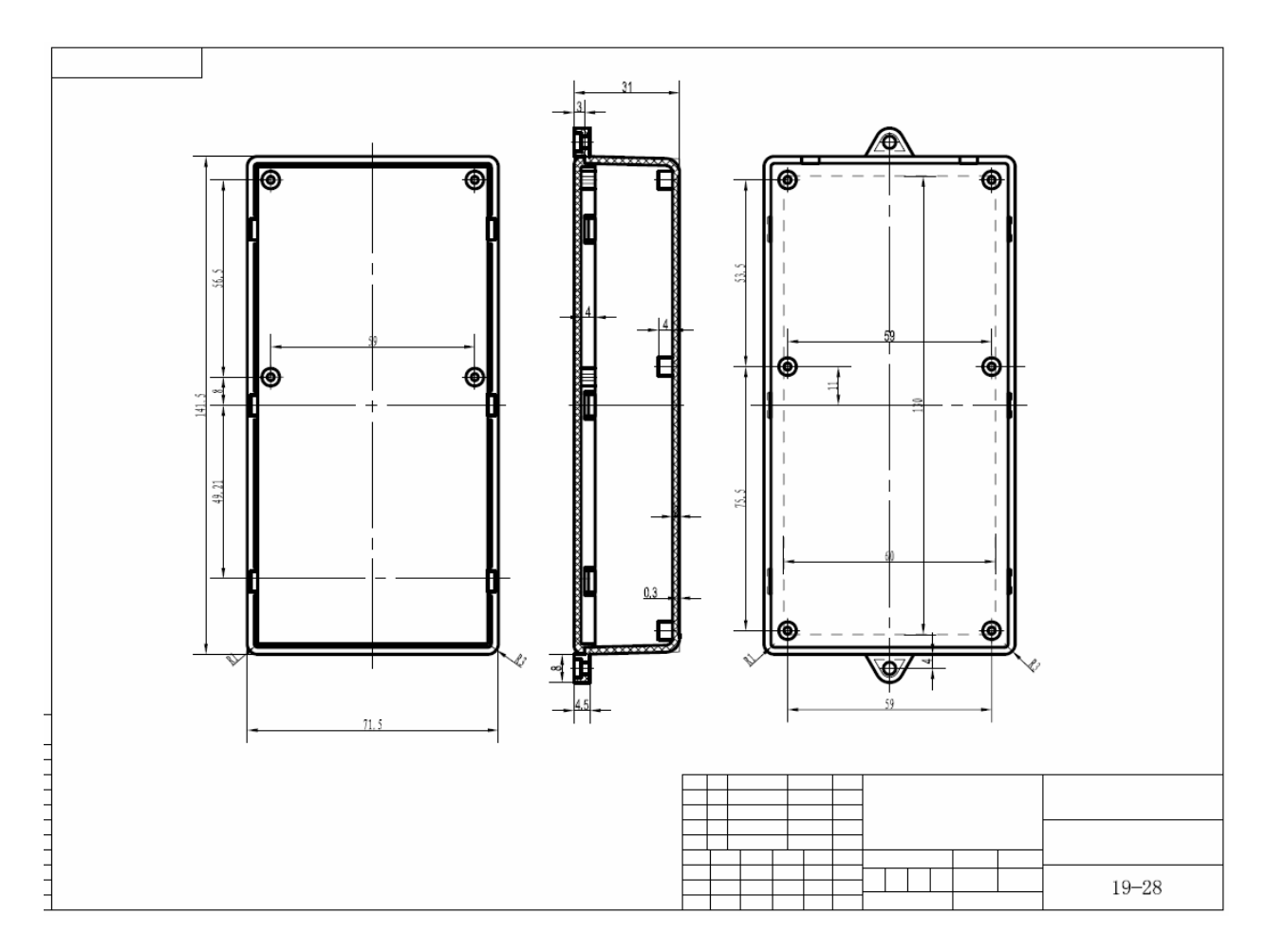

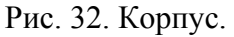

# **Хранение**

Изделие может храниться при температуре -20°С ... +70°С и относительной влажности не выше 90%.

## **Транспортирование**

Навигаторы «НС-2» могут перевозиться авиационным, автомобильным и железнодорожным транспортом в пассажирских салонах.